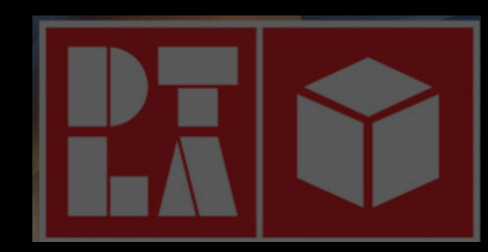

Thu, July 21, 2022 2:00 PM– 4:00 PM PST

## **AR CONTENT CREATION WORKSHOP**

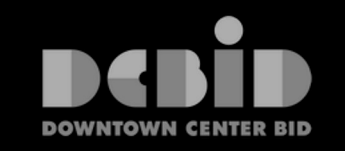

1

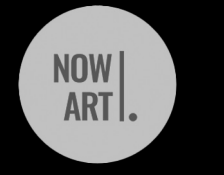

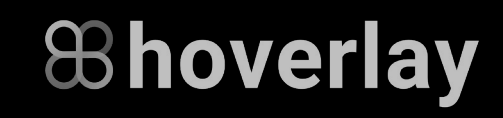

# 01 Welcome

Charles Hall

## Today's agenda

2:00 **Welcome**

2:15 Hoverlay – General publishing workflow Creating with green screen, 360

3:15 Break

3:20 Advanced topics Creating reference images 3D models and Unity Sequencing Environment Probe, Occlusion, Adaptive lights

4:00

# 02

## **Hoverlay** Publishing Workflow

#### **Hoverlay Spaces** https://spaces.hoverlay.com

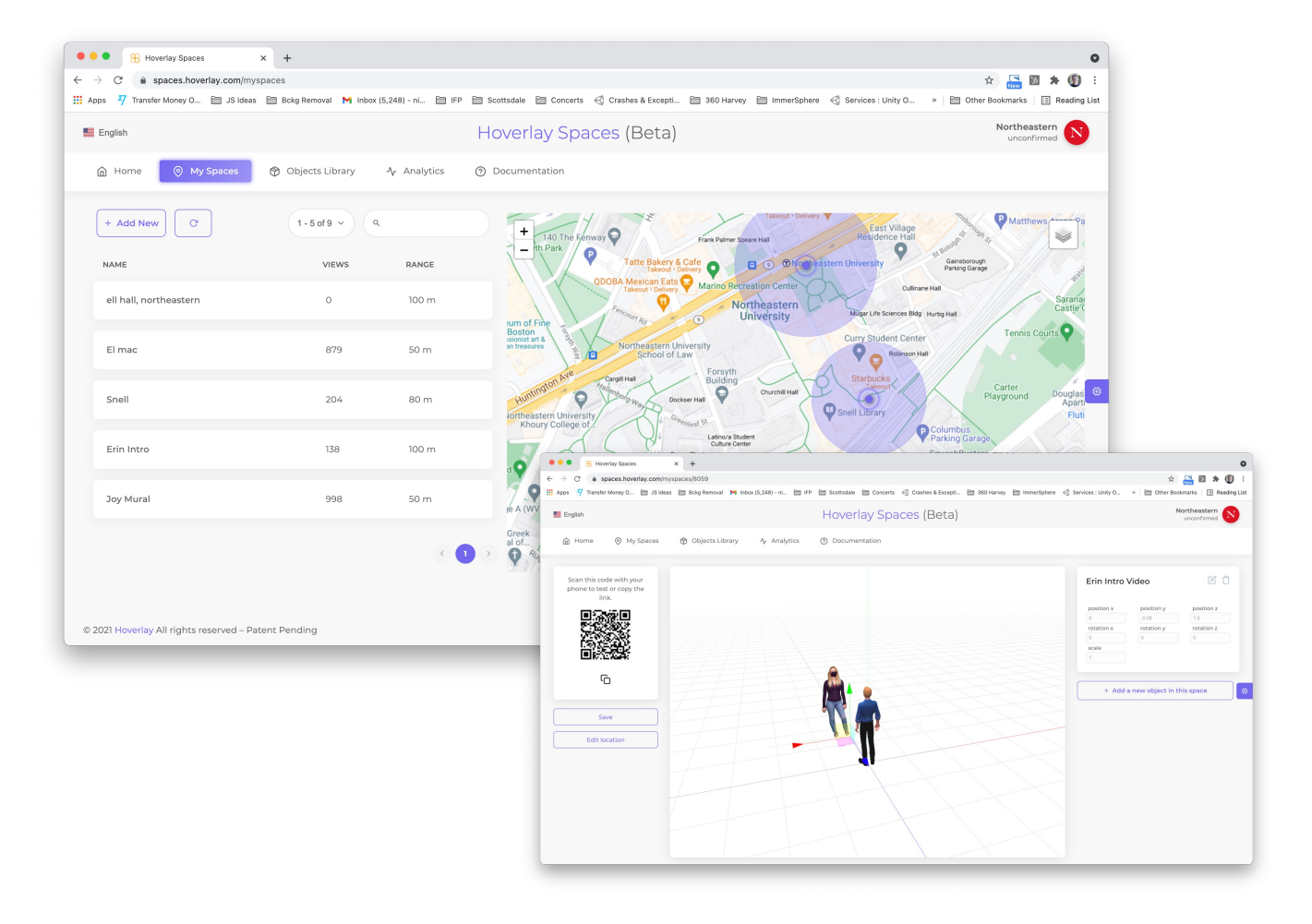

Hoverlay Spaces is a web-based environment to compose and publish experiences on an **AR channel.**

## **What content can you use to create AR experiences?**

- 1. Photos (png or jpeg)
- 2. Audio files (mp3)
- 3. Videos (mp4)
- 4. Green screen videos (mp4)
- 5. 360s (jpeg/png/mp4)
- 6. 3d Models (gltf, glb, Unity)
- 7. Buttons and links (any https link)
- 8. Text

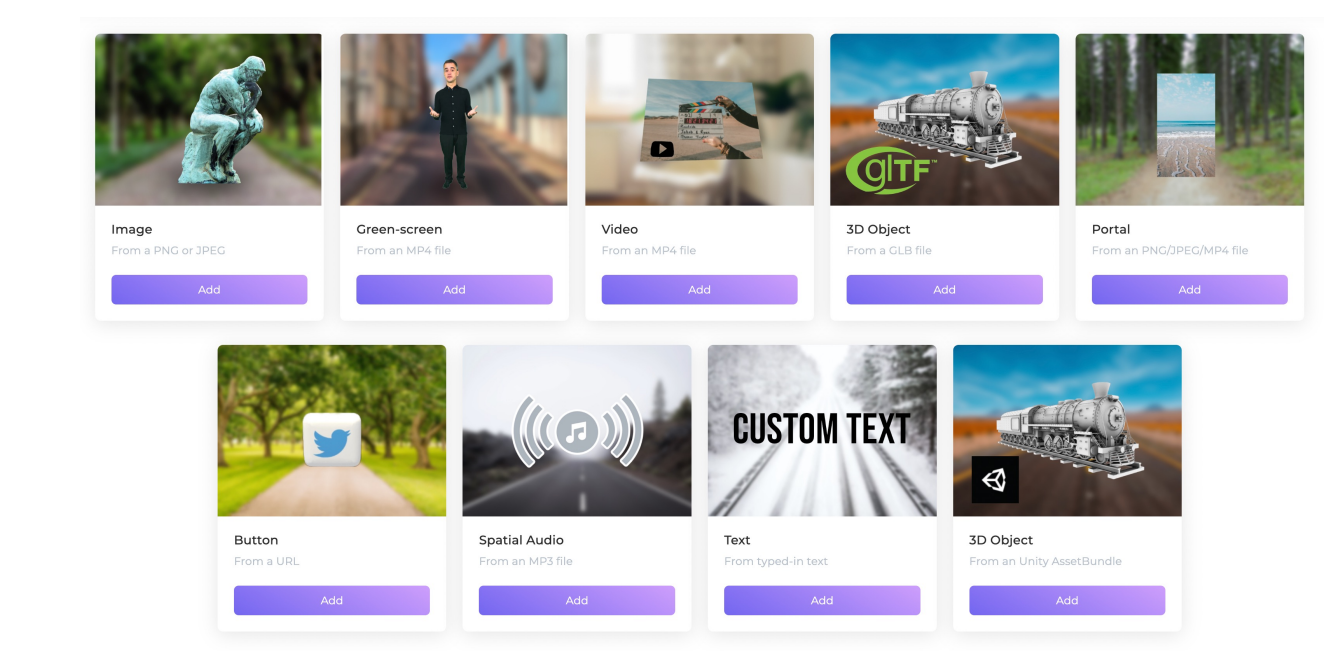

### **Hoverlay AR Channels: A New Workflow for Publishing Spatial Content**

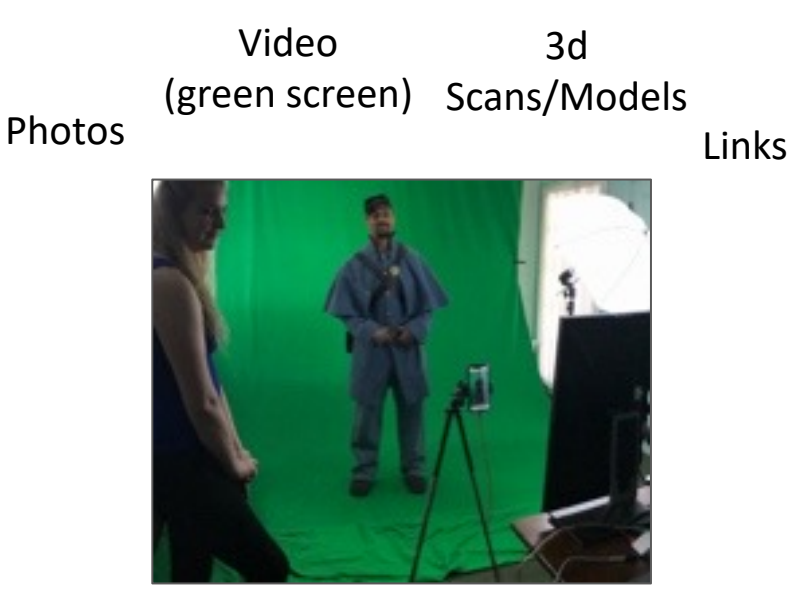

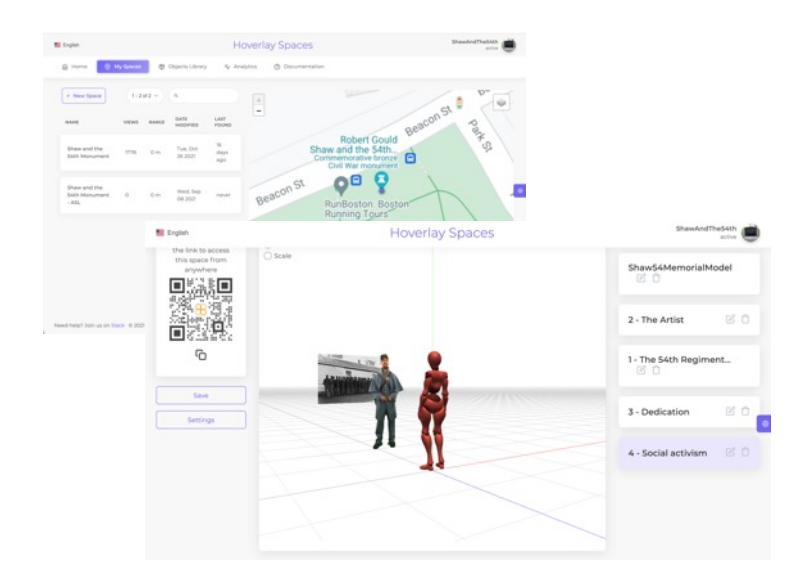

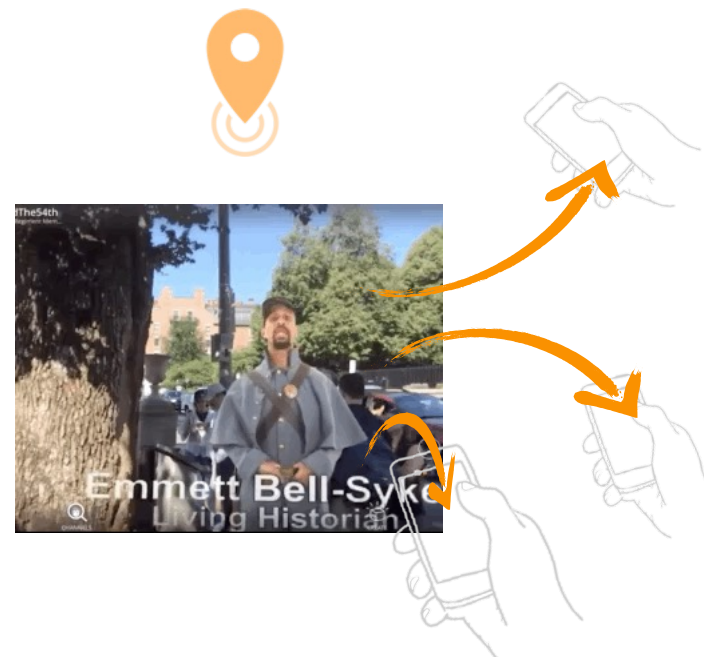

**Create stories using audio, photos, videos, and 3d models**

**Publish content on your channel, at a specific location or through a universal link/QRCode using Hoverlay spaces**

**Users tune into into channel to in Hoverlay free app, experience story and interact**

## Let's Experiment!

### **A "Space" contains your experience and defines where/when users can access it.**

╋

#### 1 - An activation area optional location, access range, start and end date, defining where and when your content is available to users

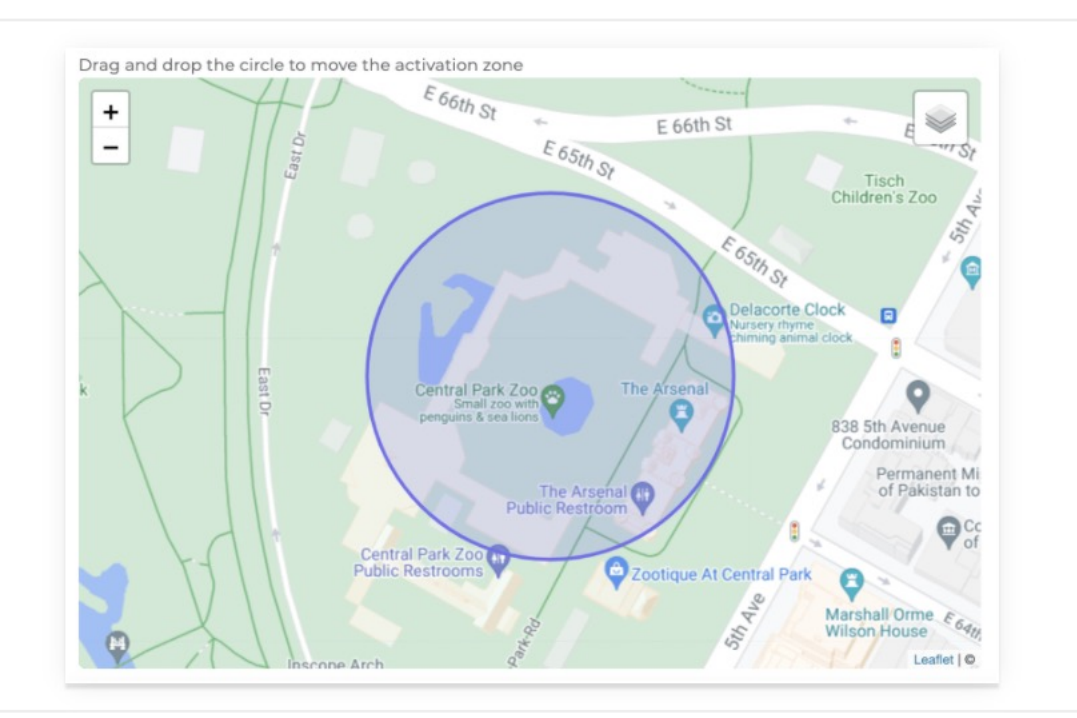

#### 2 - One or more objects making up your experience, organize spatially around one or more physical anchors

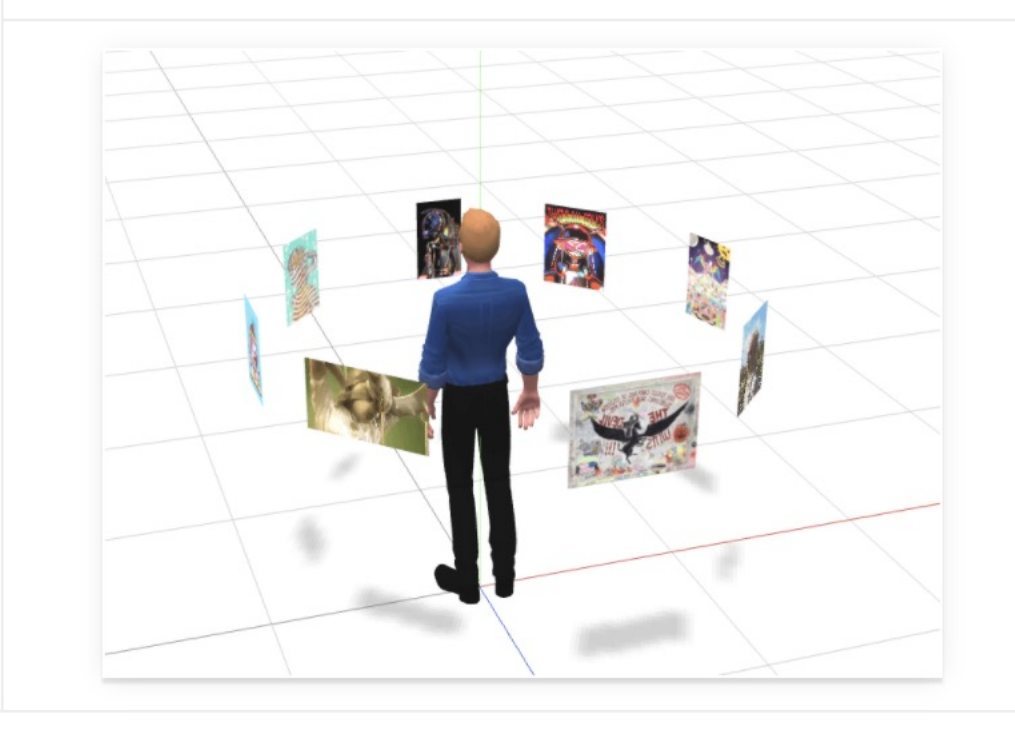

### **Users Can Enter a Space in Several Ways**

#### SCAN QR CODE

DTLA channel and each experience has its own QR Code to use on signage or posters

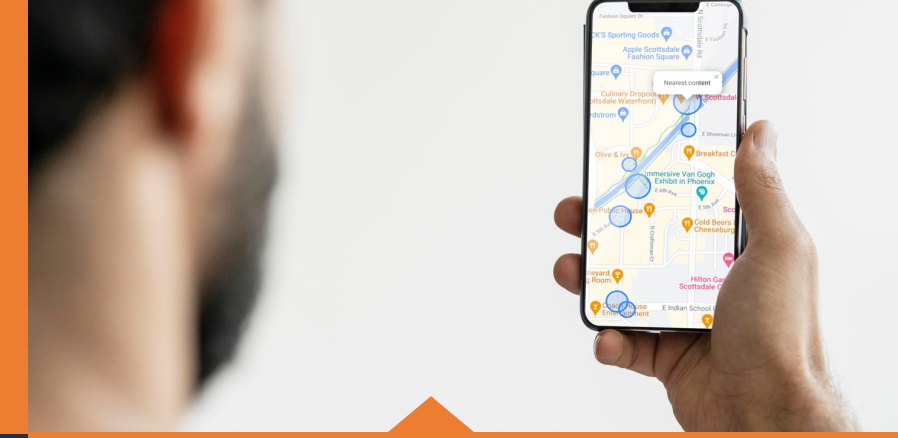

#### CLICK A LINK

DTLA channel and experiences can be shared and triggered via URL link on web/ social/email

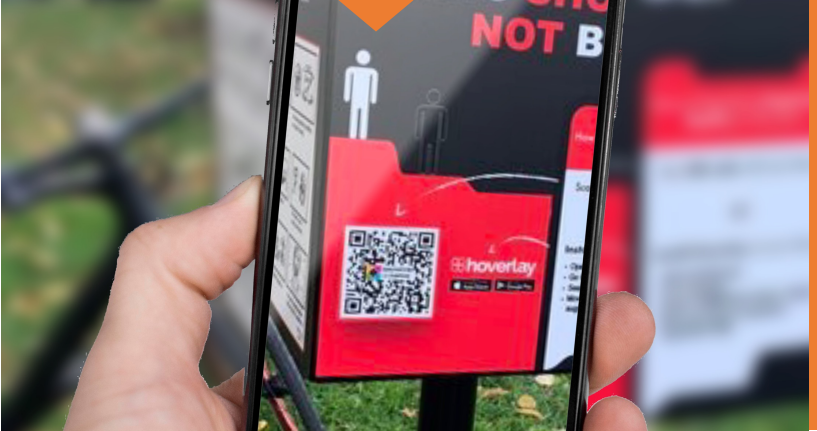

#### FOLLOW THE MAP

Users access the DTLA channel and find nearby experiences using the built-in wayfinding map.

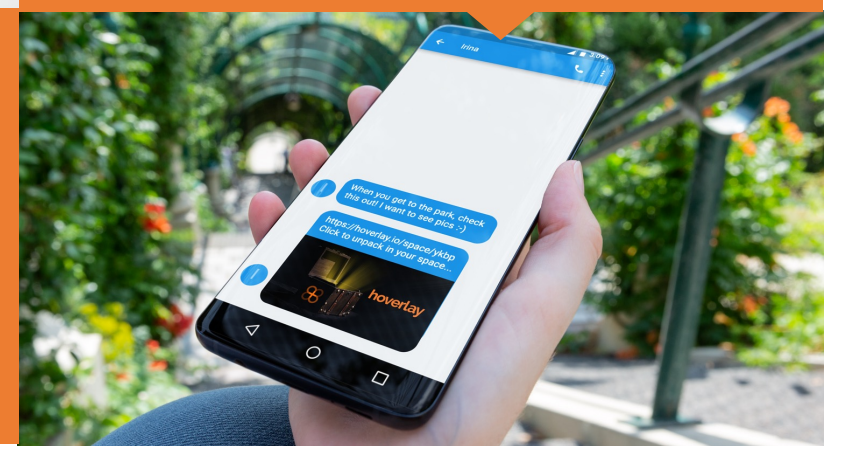

- Hoverlay QRCodes/links will take users to the app install page if needed
- Links can be opened on desktop, and will display a QRCode

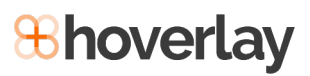

## **What can you attach content to?**

**Globally**

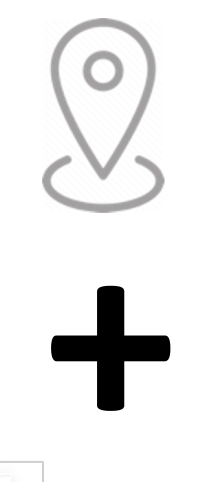

An (optional) activation zone (city, block, park, building)

**Locally**

The user (SLAM)

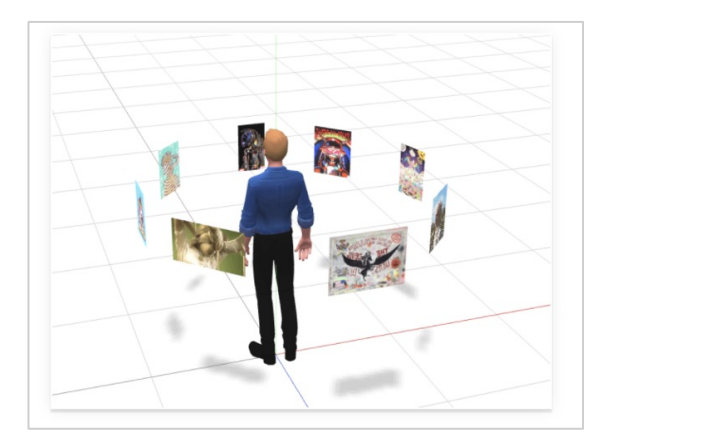

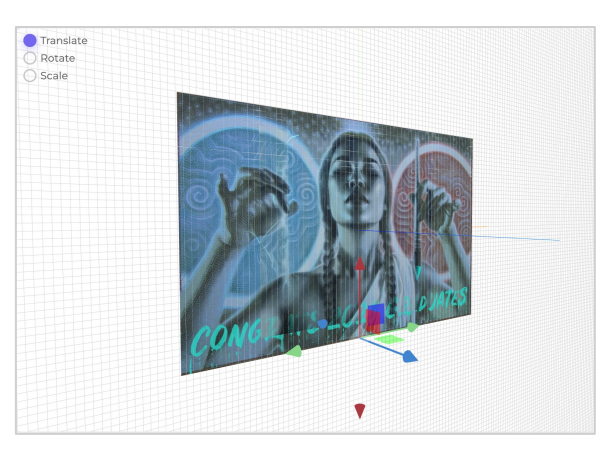

One or more Reference Images

#### **Create your own channel: https://spaces.hoverlay.com/**

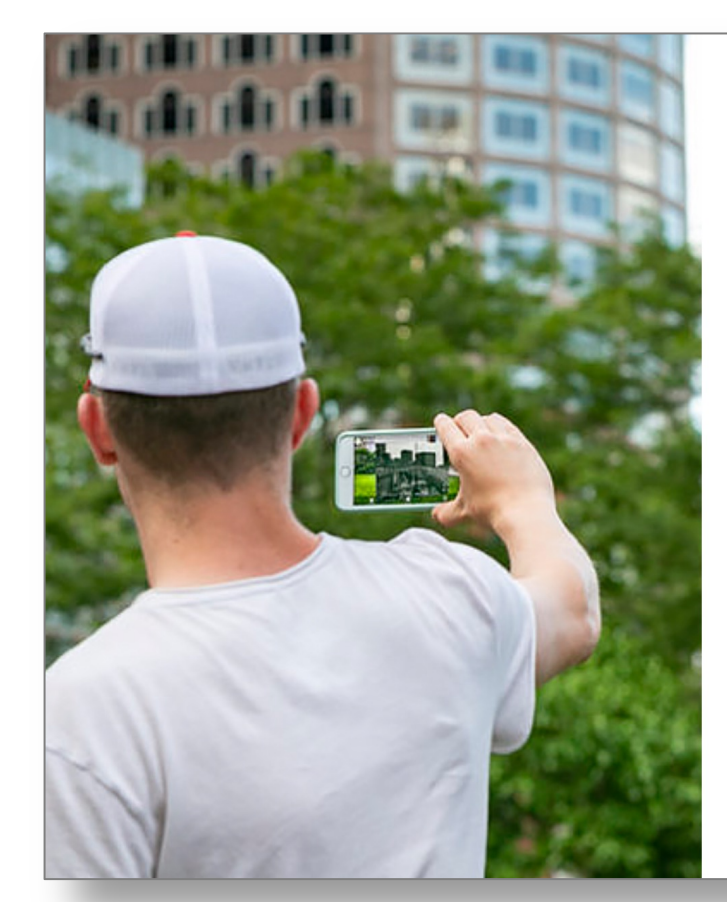

#### Create your Hoverlay Channel now

Augment parks and cities with art, history, and interactive stories.

Fill the below form to create your channel.

Channel Name

Email

The email field is required

Password

The password field is required

Confirm Password

**88 hoverlay** 

By clicking Sign Up, you agree to our Terms Already have an account? Login instead

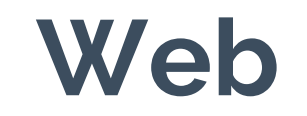

### **Web Spatial Web**

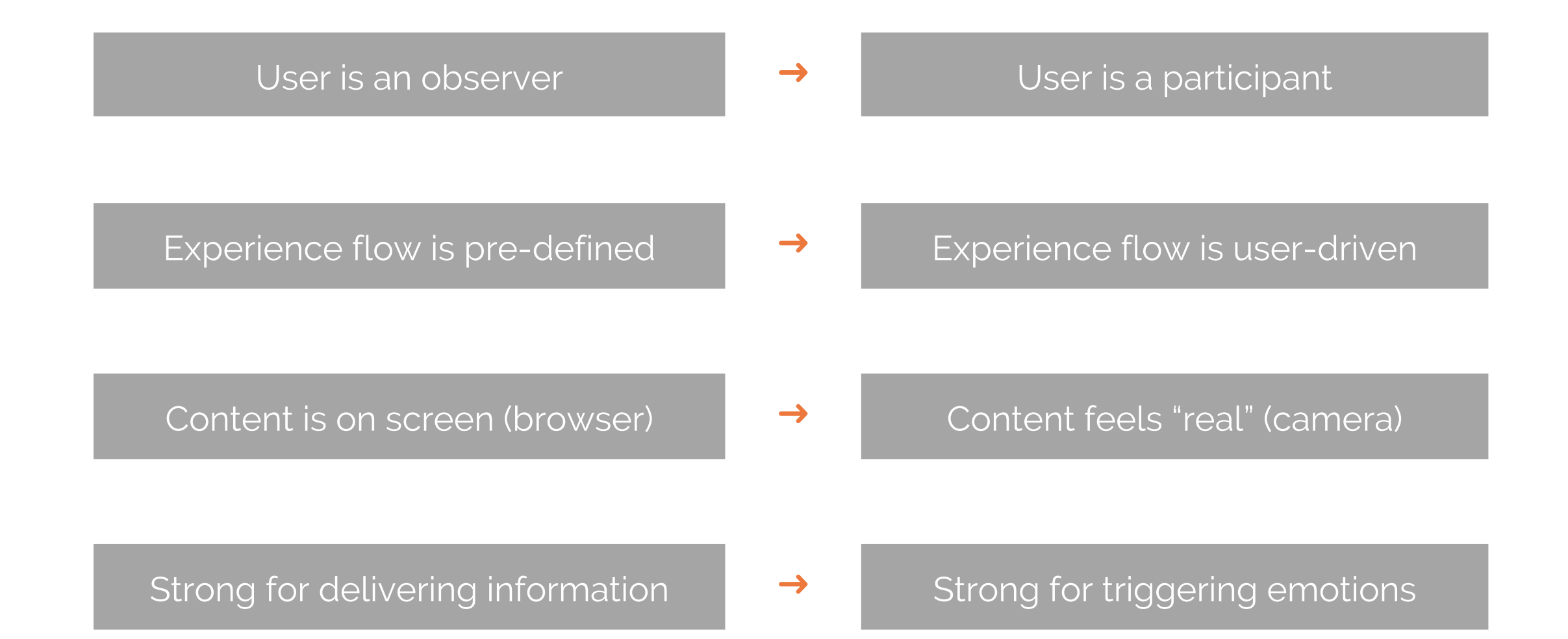

## **Recommended Formats and Sizes**

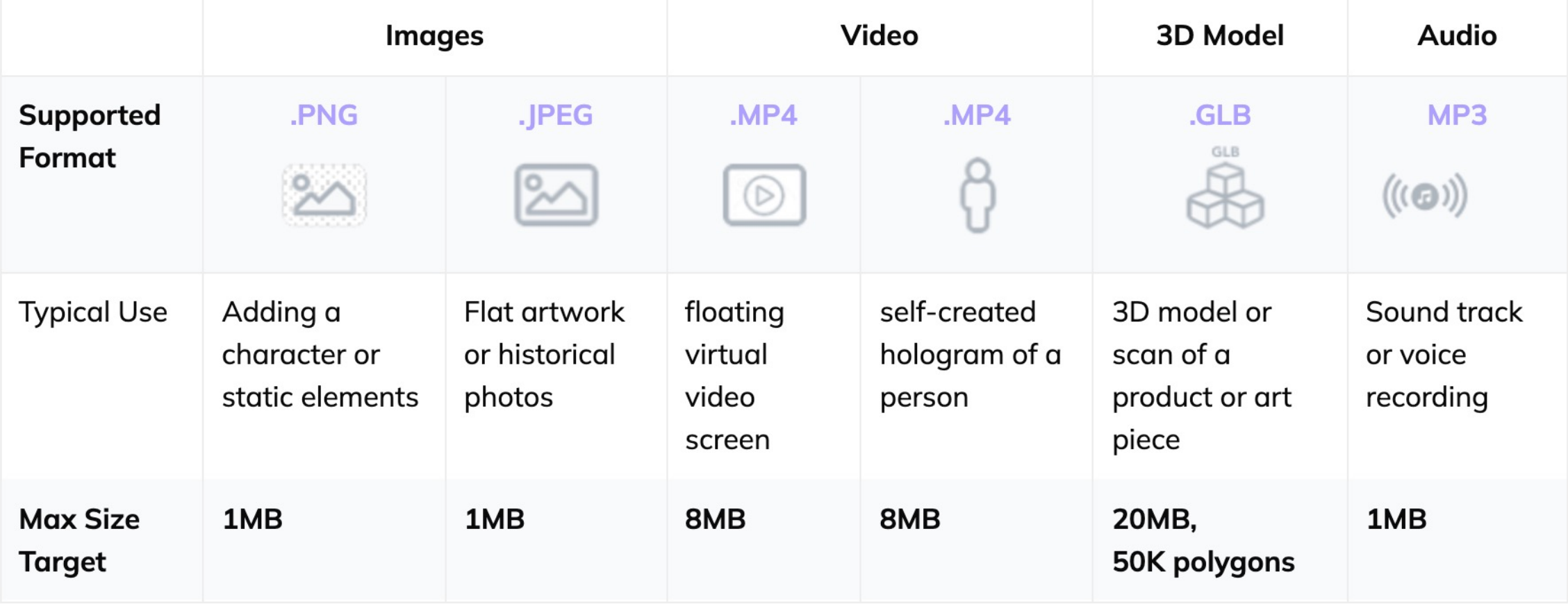

### **User Experience: pay attention to the total content size**

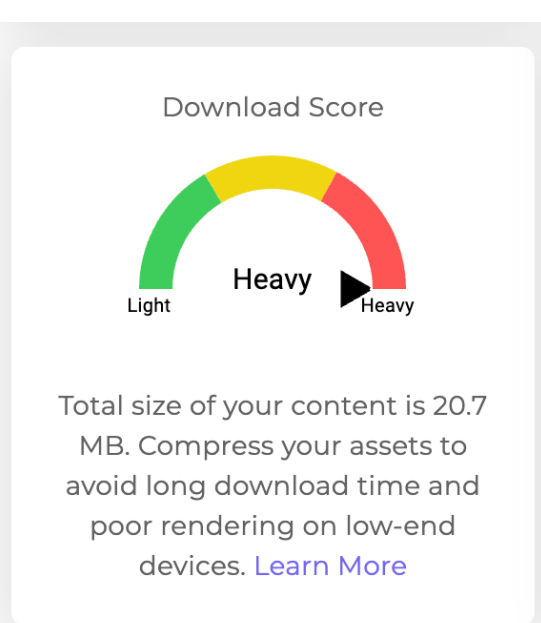

Note: Hoverlay will automatically cache files on phone after first download

How long will it take viewers to load this Space?

Wifi download time : 2 seconds - 4G download time : 10 seconds - 3G download time : 1 minute, 8 seconds

### **Best practice: keep total content size below 20MB for outdoor experiences**

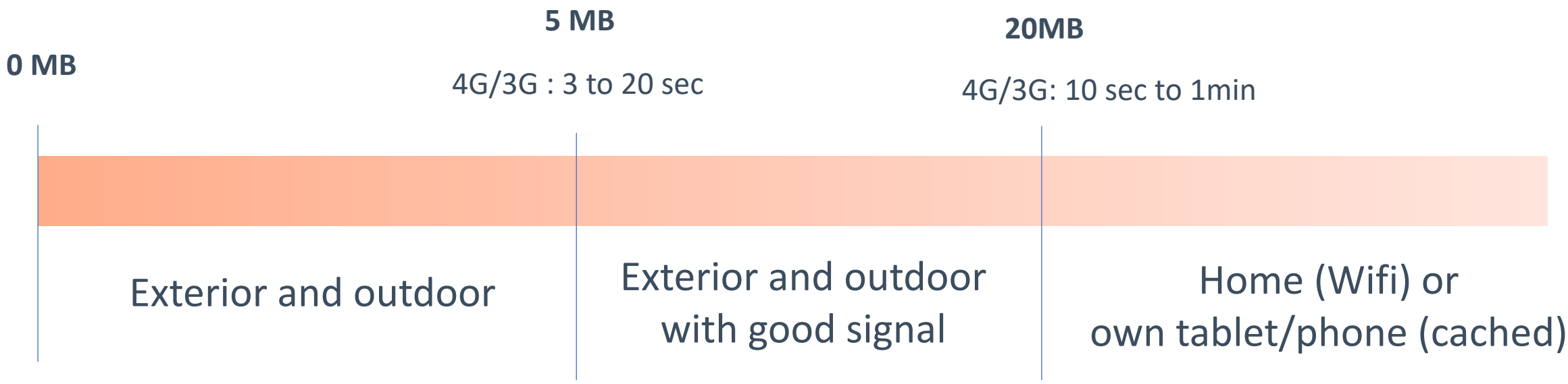

## Creating with green screen

Cold Address of the West

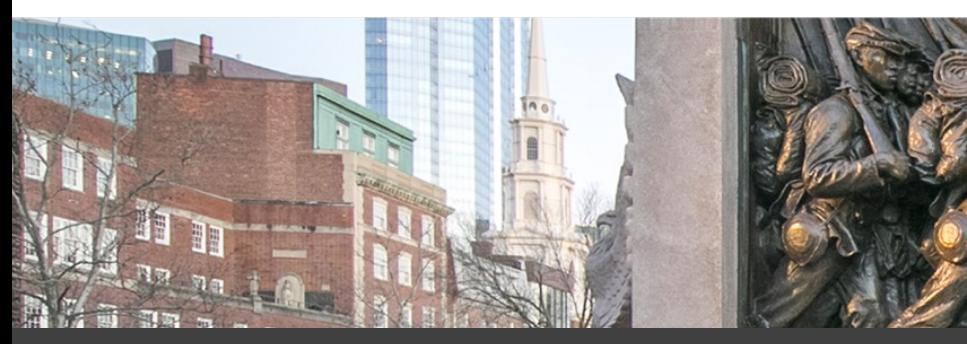

Hoverlay removes chroma key in real time

- No need to remove the background
- Key color can be of any color

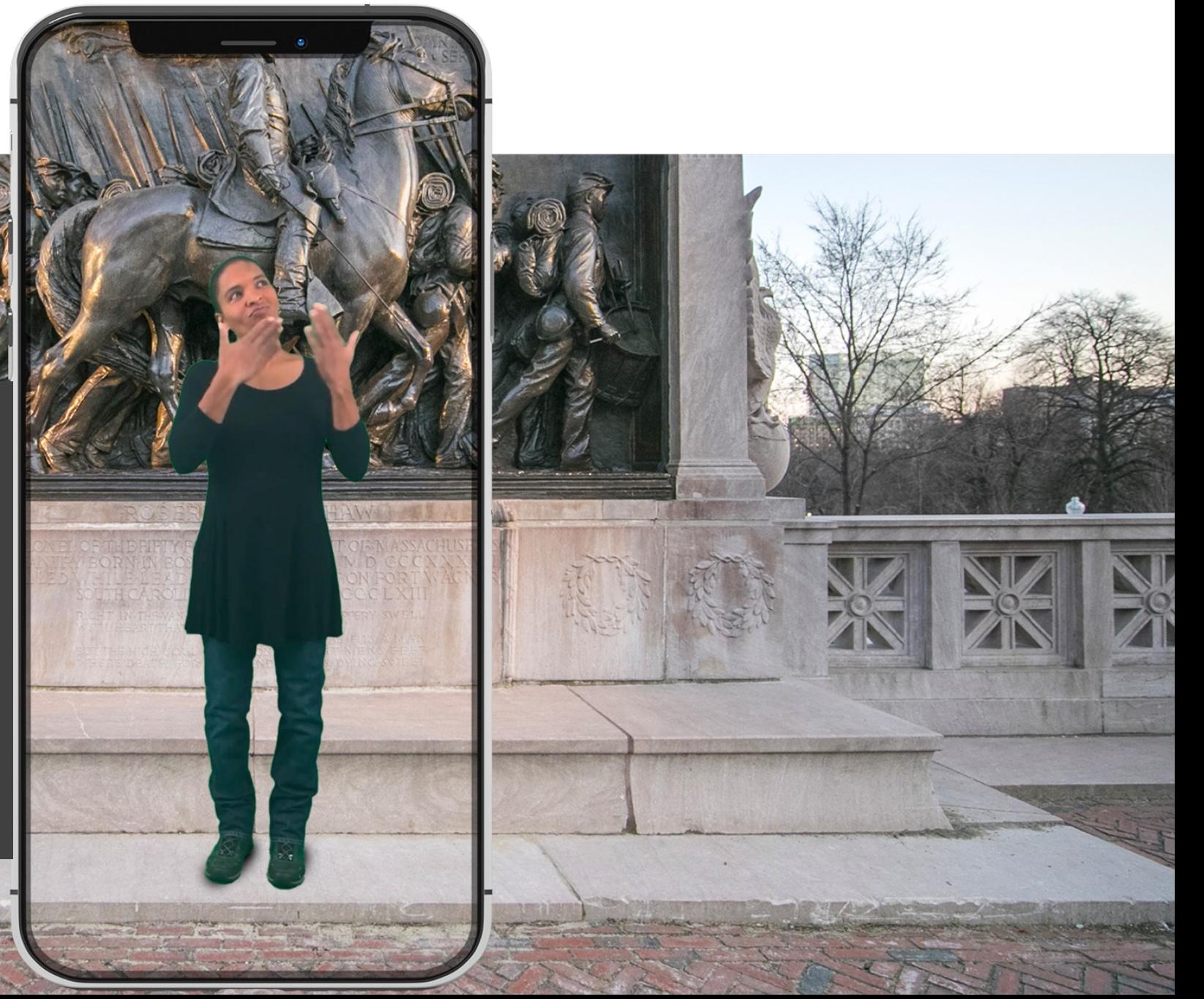

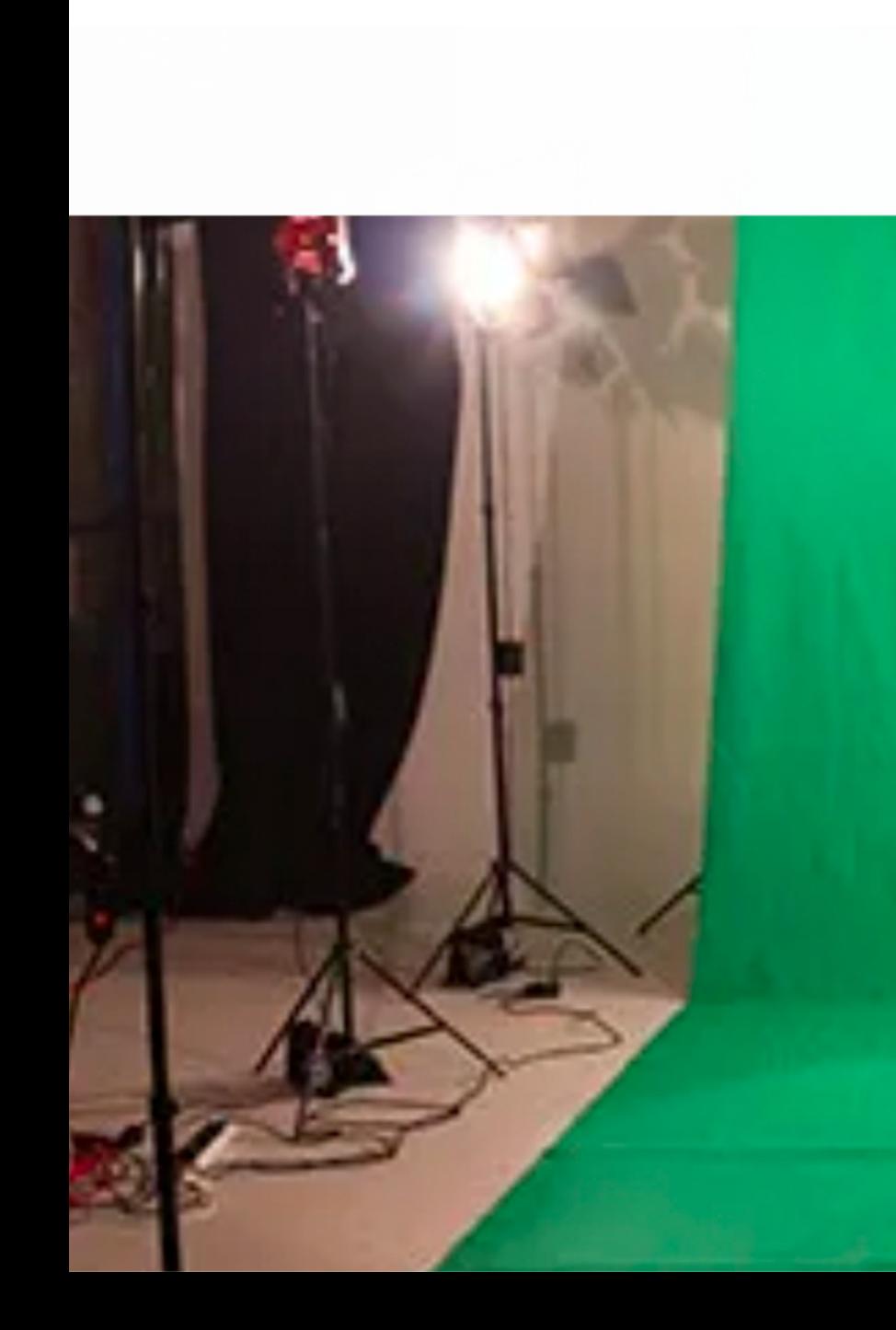

#### Recording Tips

- Include the feet!
- Use tripod
- Use mic for best audio
- Don't wear green

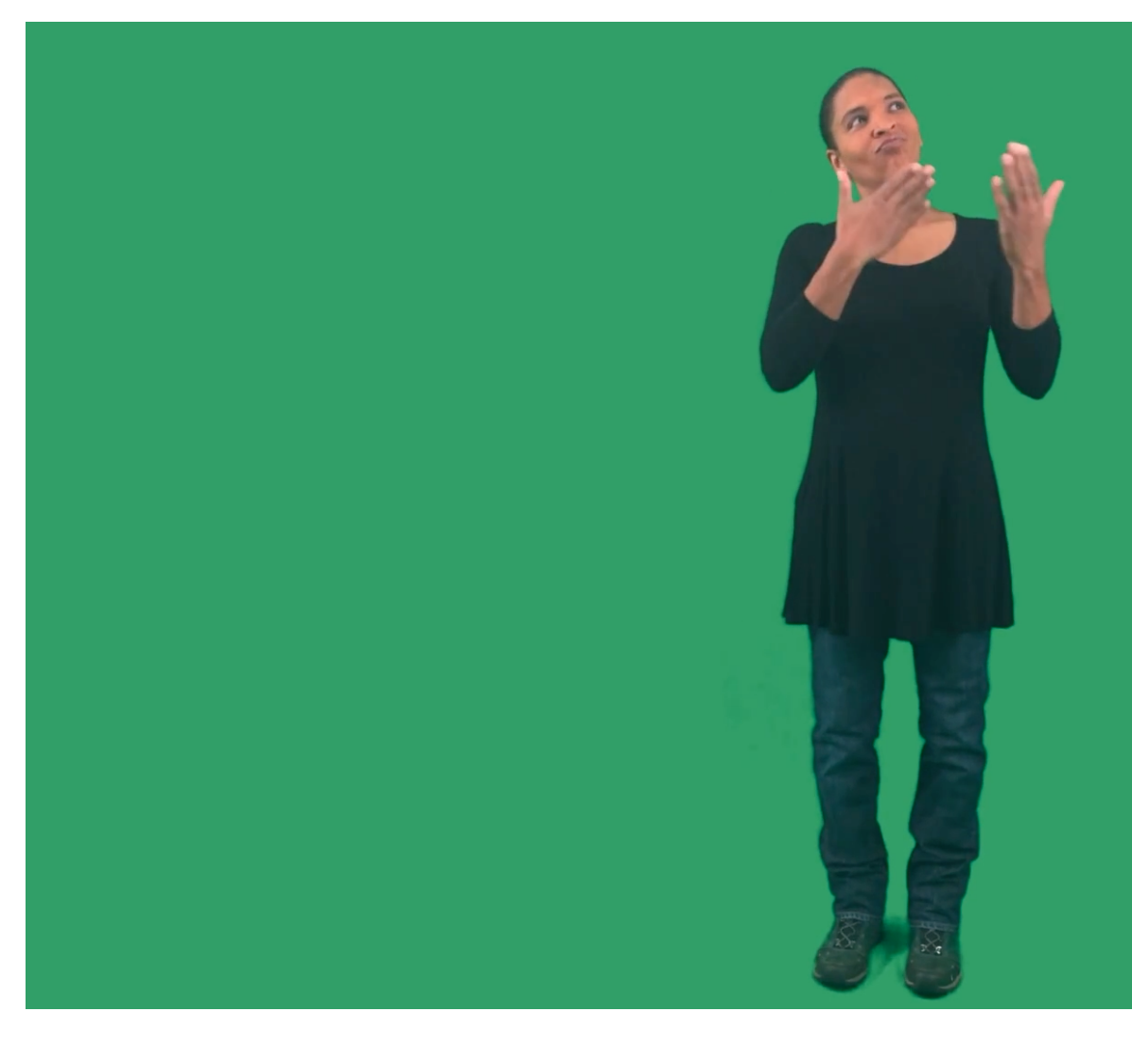

#### Hoverlay has built-in real-time chroma key removers

- Key can be of any color
- Advance features:
	- Chroma tolerance
	- Luminance thresholds
	- De-spill
	- Cropping
	- Feathering

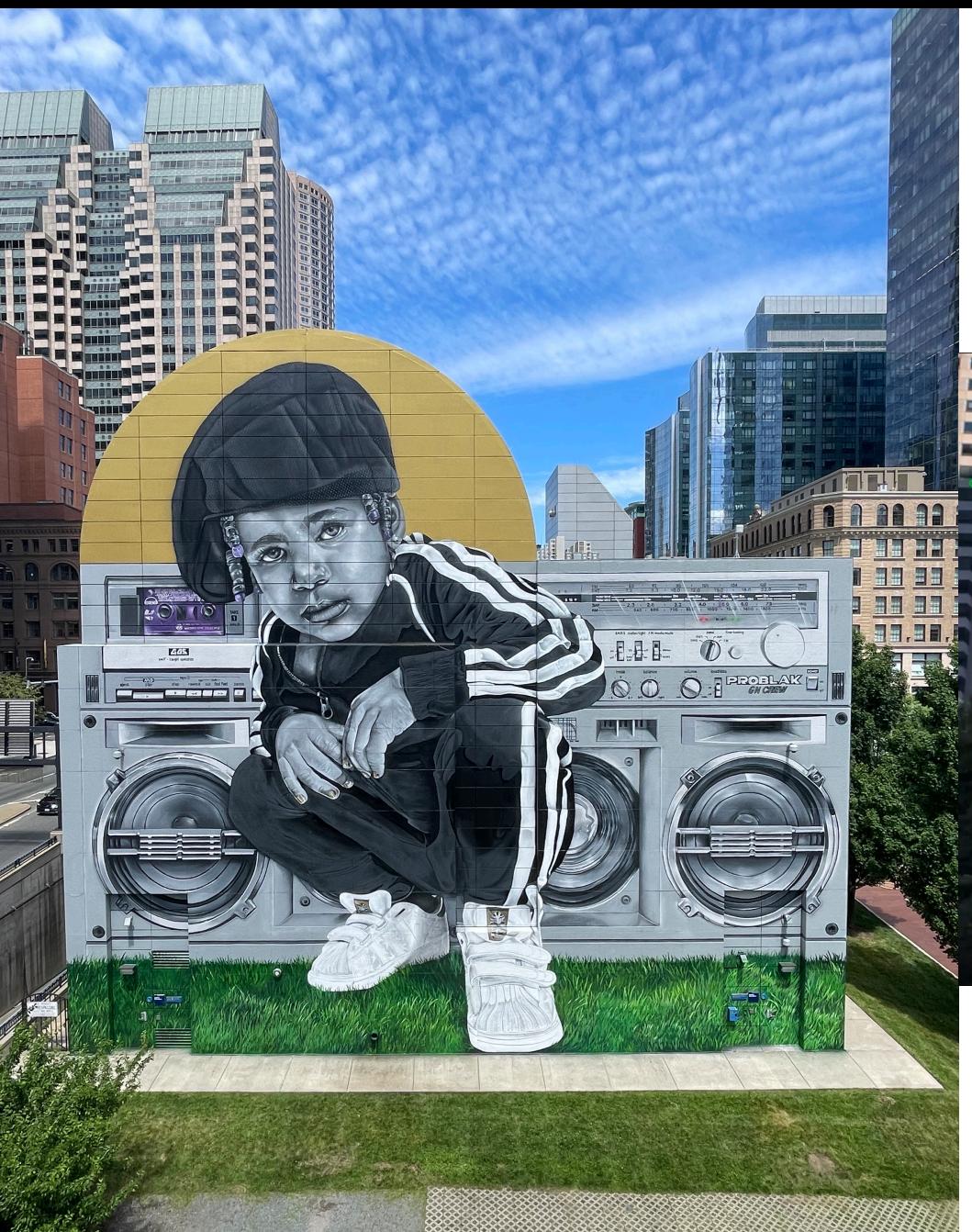

### **Other user of green screen videos**

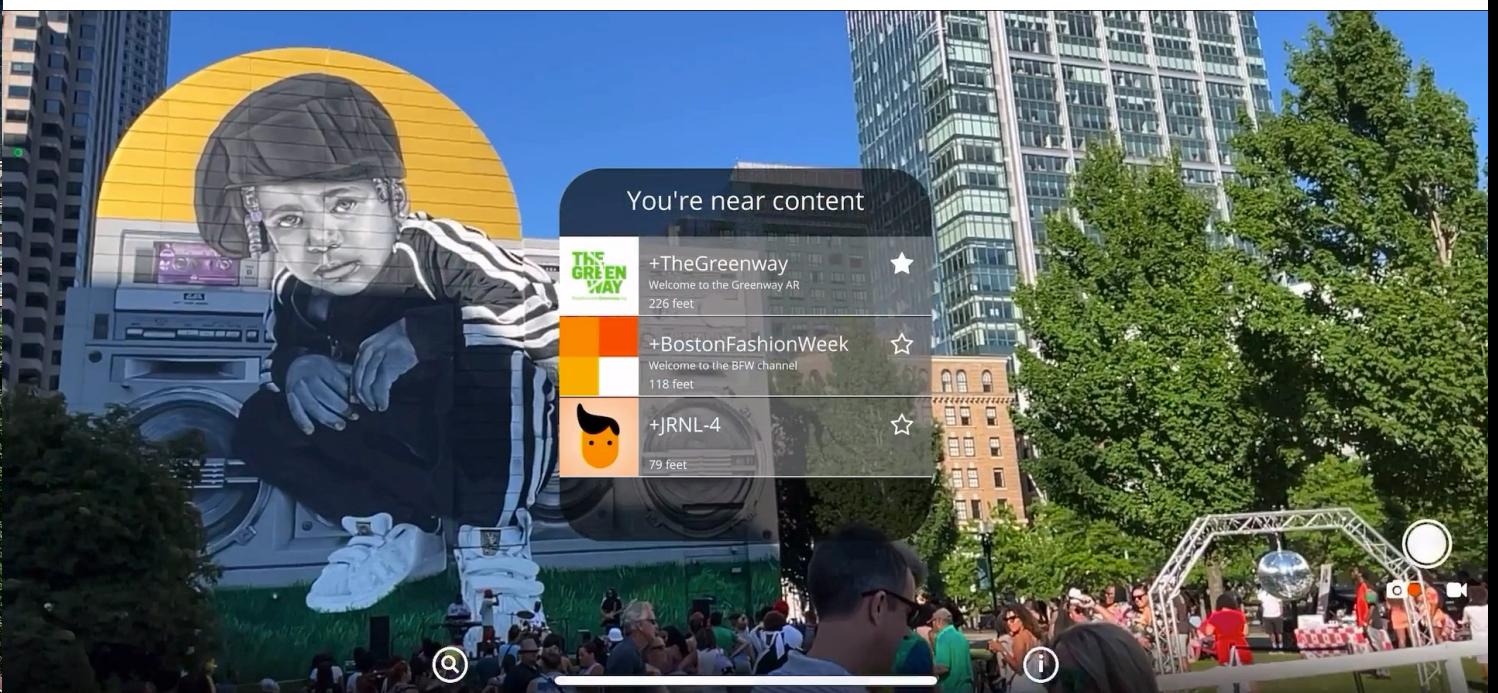

## **Workflow – Preparing Videos**

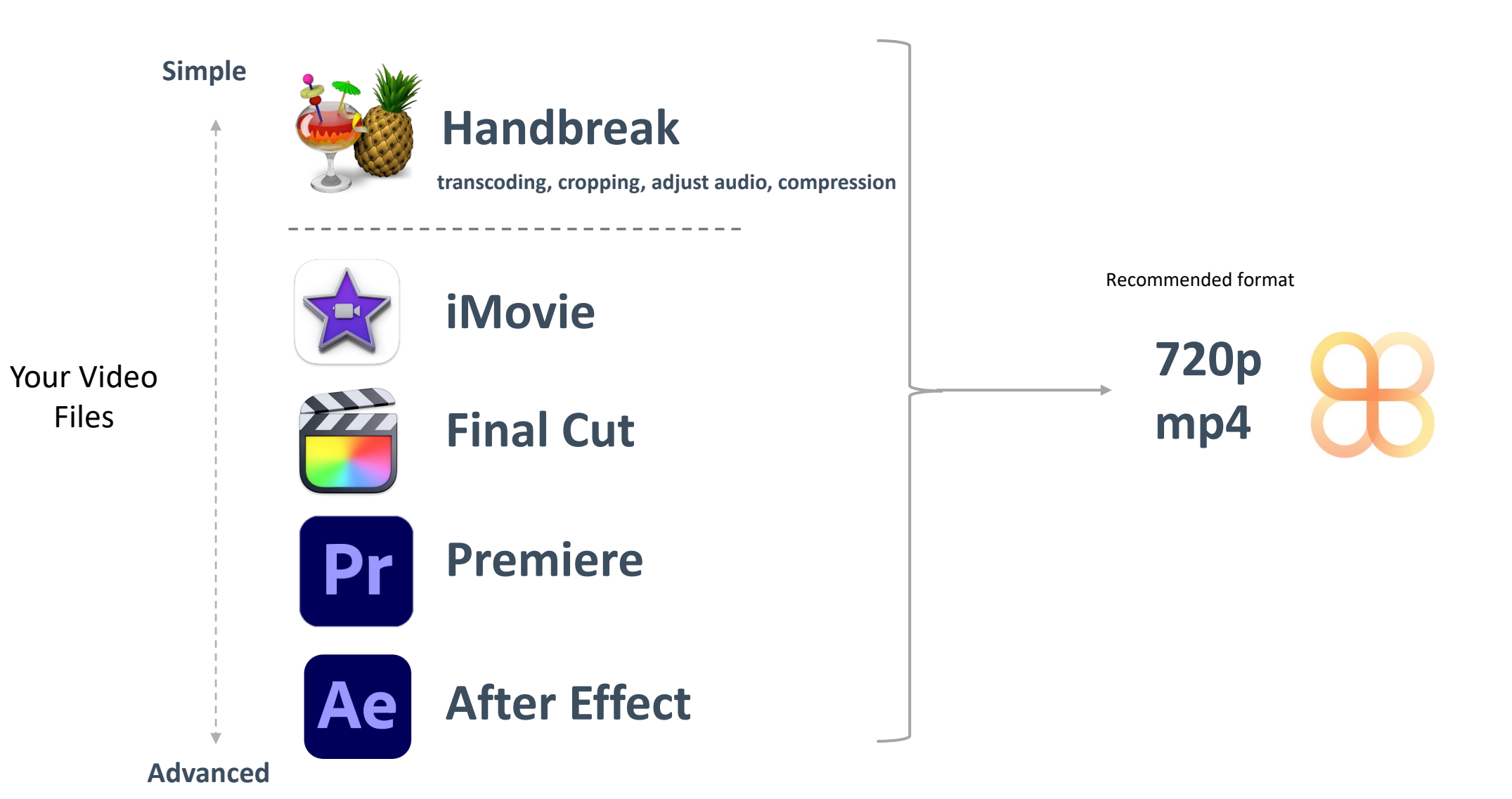

## Creating with 360s

**CELLER** 

## **360 Portals**

- Automatically created from your 360 image or video, including switching in and out of 360 based on user entering exiting
- Gives users the illusion of entering a parallel space

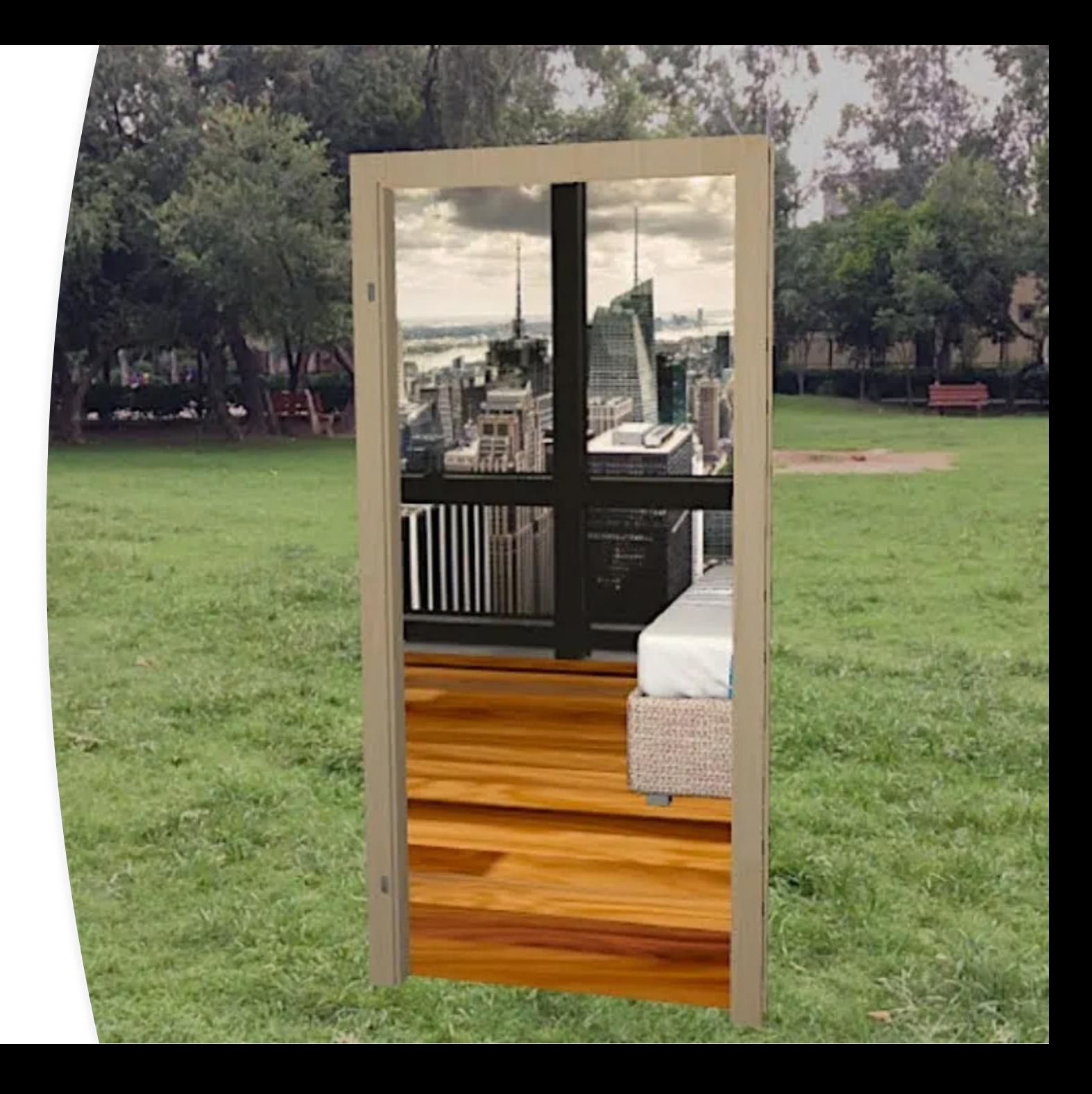

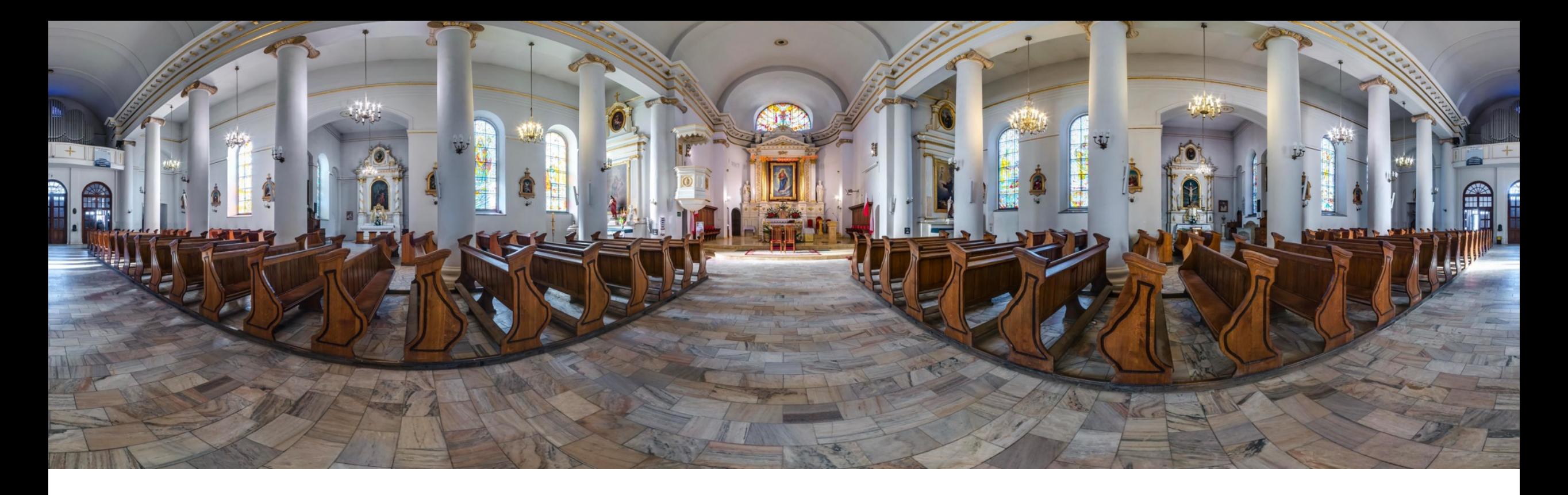

General guidelines

- $\checkmark$  "Equirectangular" (2:1 aspect ratio)
- $\checkmark$  JPEG or MP4 files with minimum resolution of 6000 x 3000 pixels
- $\checkmark$  Align camera height with users eye level
- $\checkmark$  Optionally, record audio ambient noises (perconcert/intermission chatters, birds if outside, etc.)

## Break

**STARKE** 

## **Using reference images**

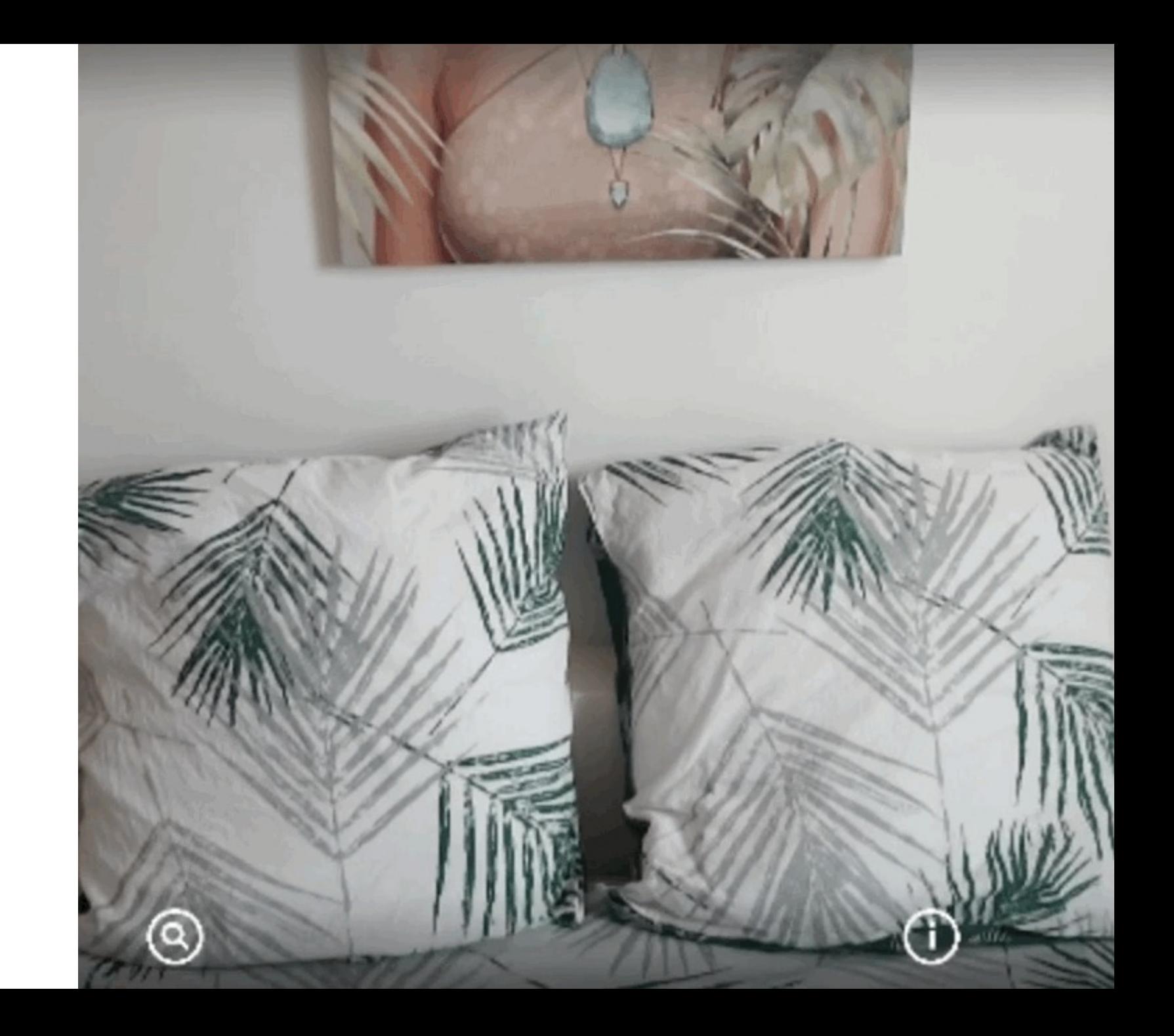

## **What makes a good reference image?**

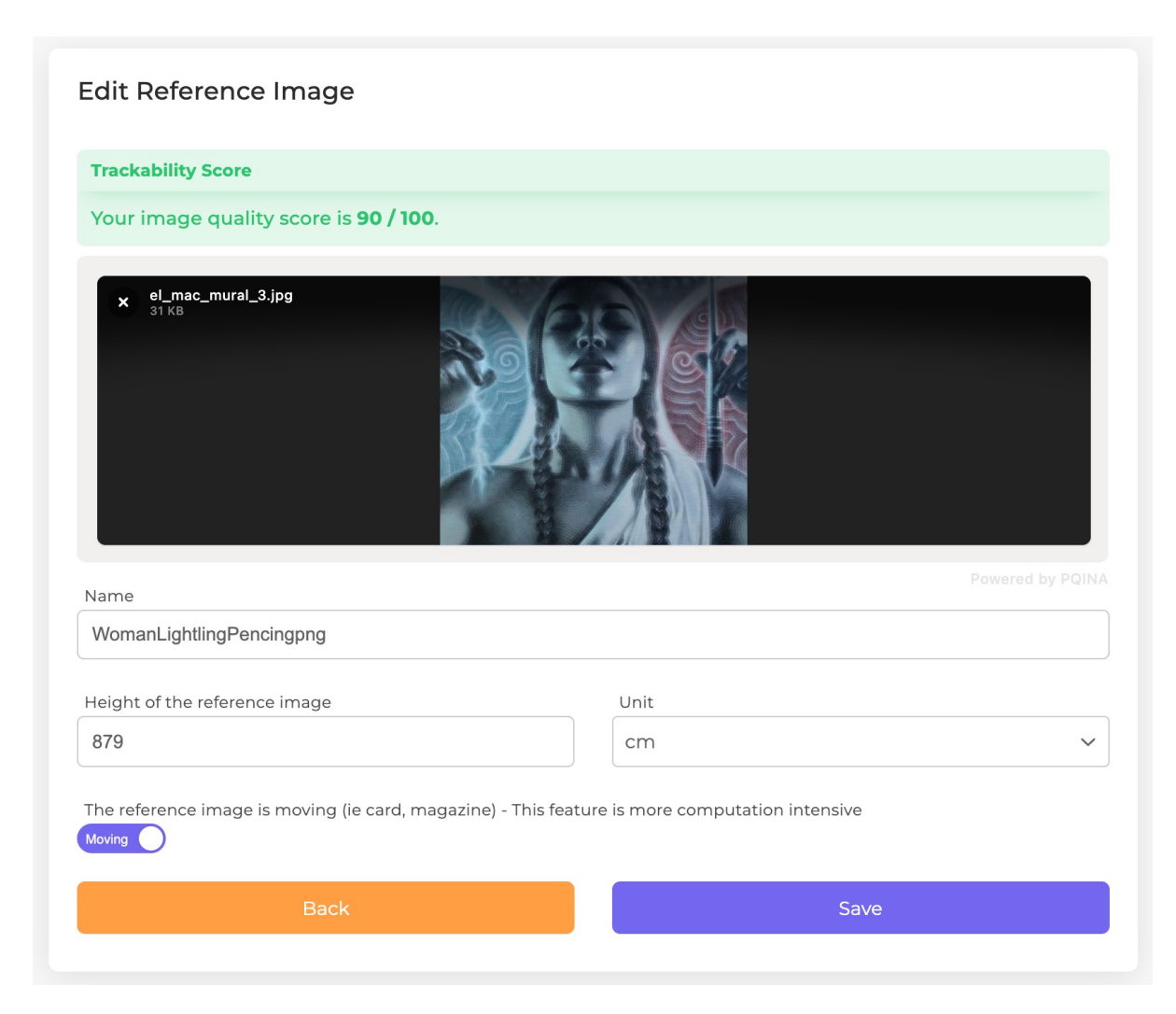

- Flat
- Fills at least 1/5th of the user camera view (for initial detection only)
- Feature rich and stable over time
- Asymmetrical (needs non ambiguous left/right/up/down)
- Avoid repeating patterns and reflections

*Typical file size: 512x512, jpeg or png (high res does not impact performance)*

• Non flat

• Changes over time (people, reflection) **Repeating** pattern

- Flat and feature rich
- Non-symmetrical

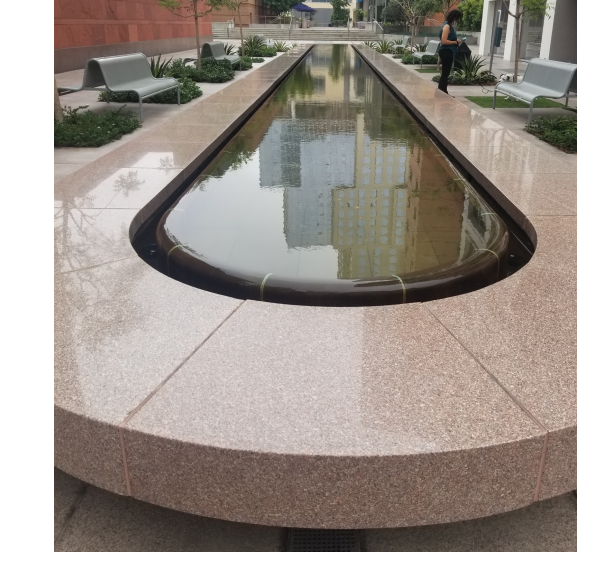

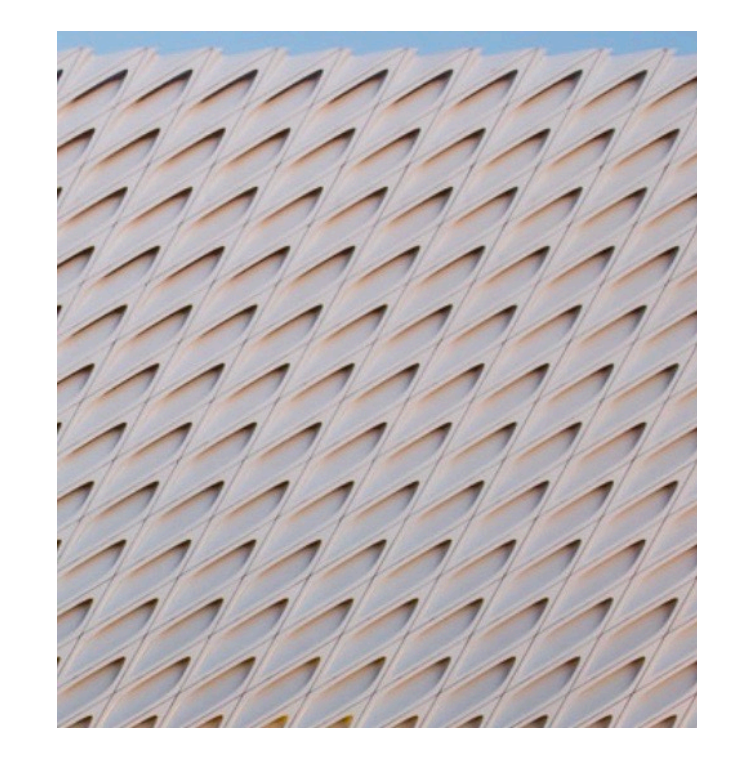

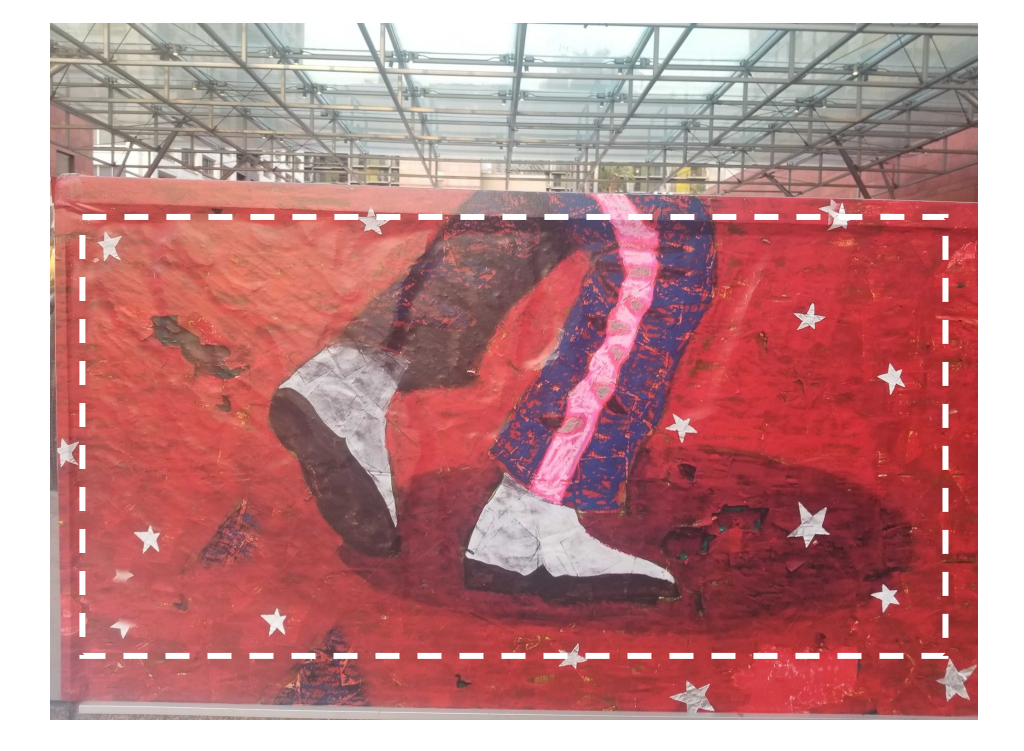

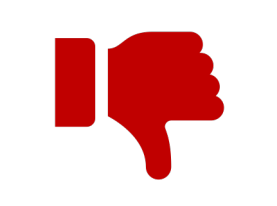

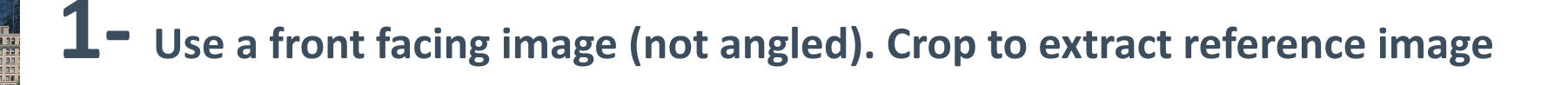

**2- Calculate the real height of what is on your reference image**

*6.78m*

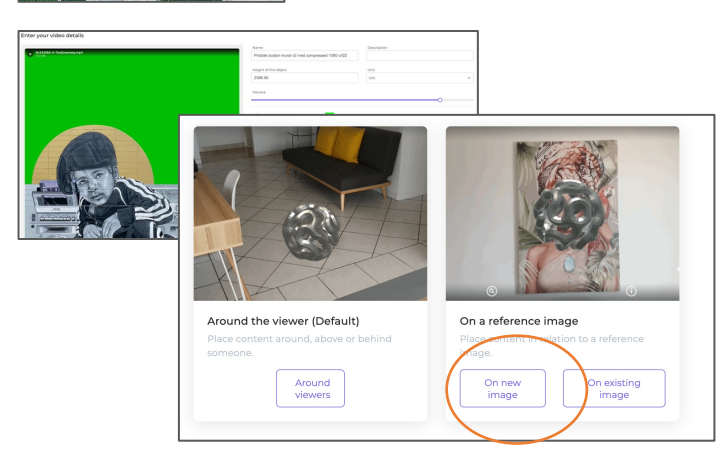

**3- Add an object to a Hoverlay Space and choose On new image**

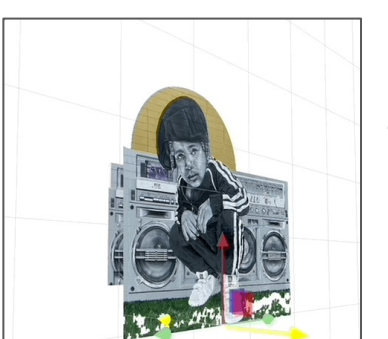

**4- Place object in relation** 

**to ref image**

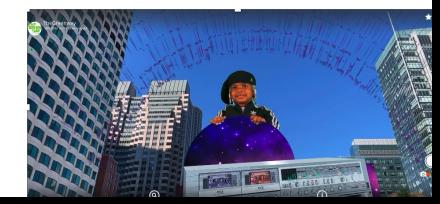

## **A Space can use multiple anchors**

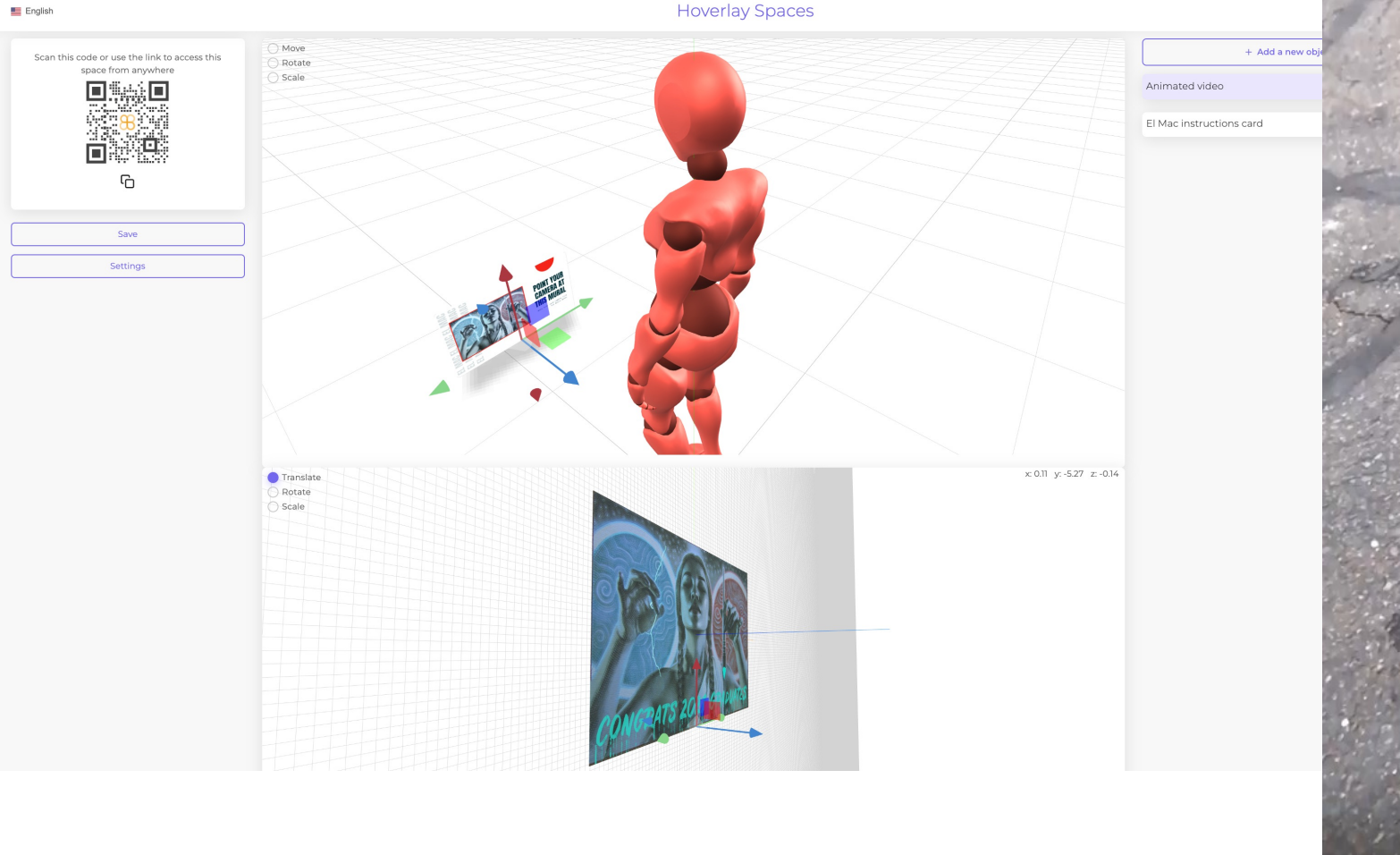

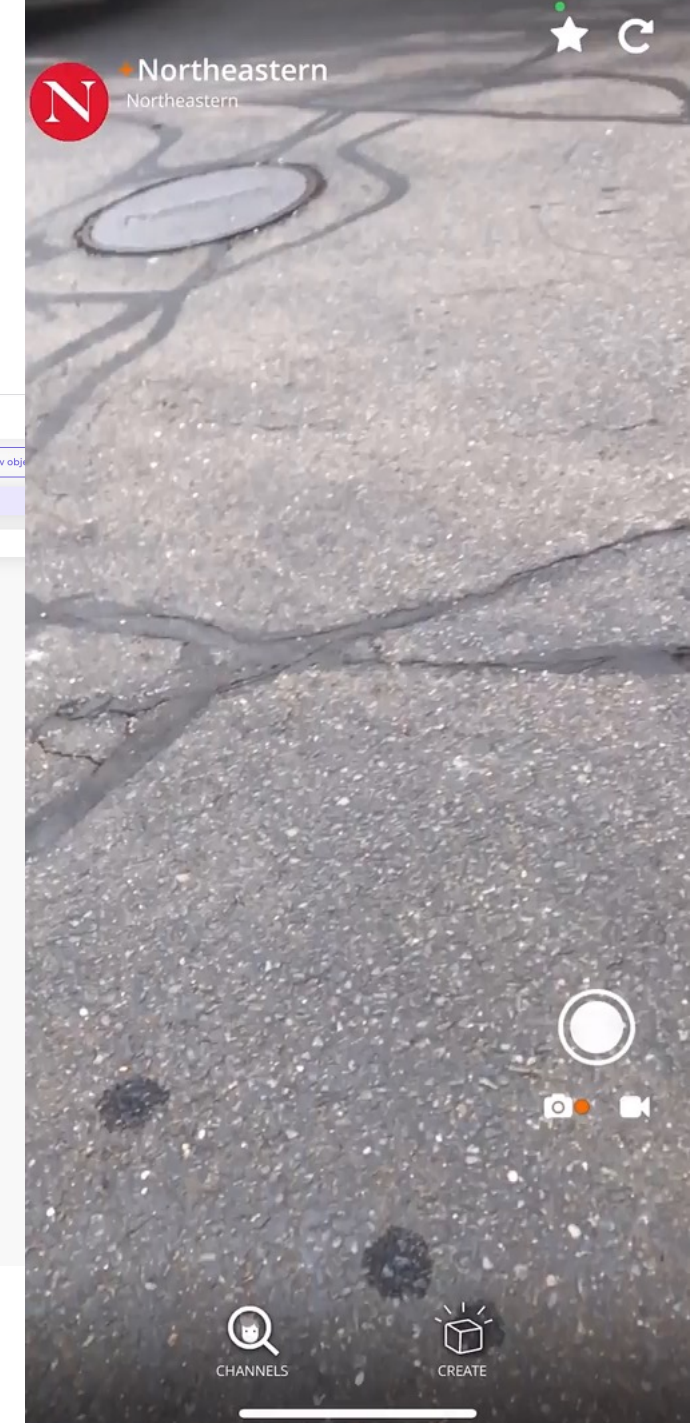

## **You can use multiple reference images in a Space**

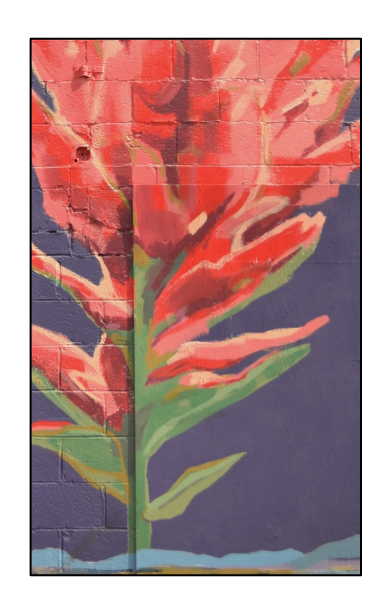

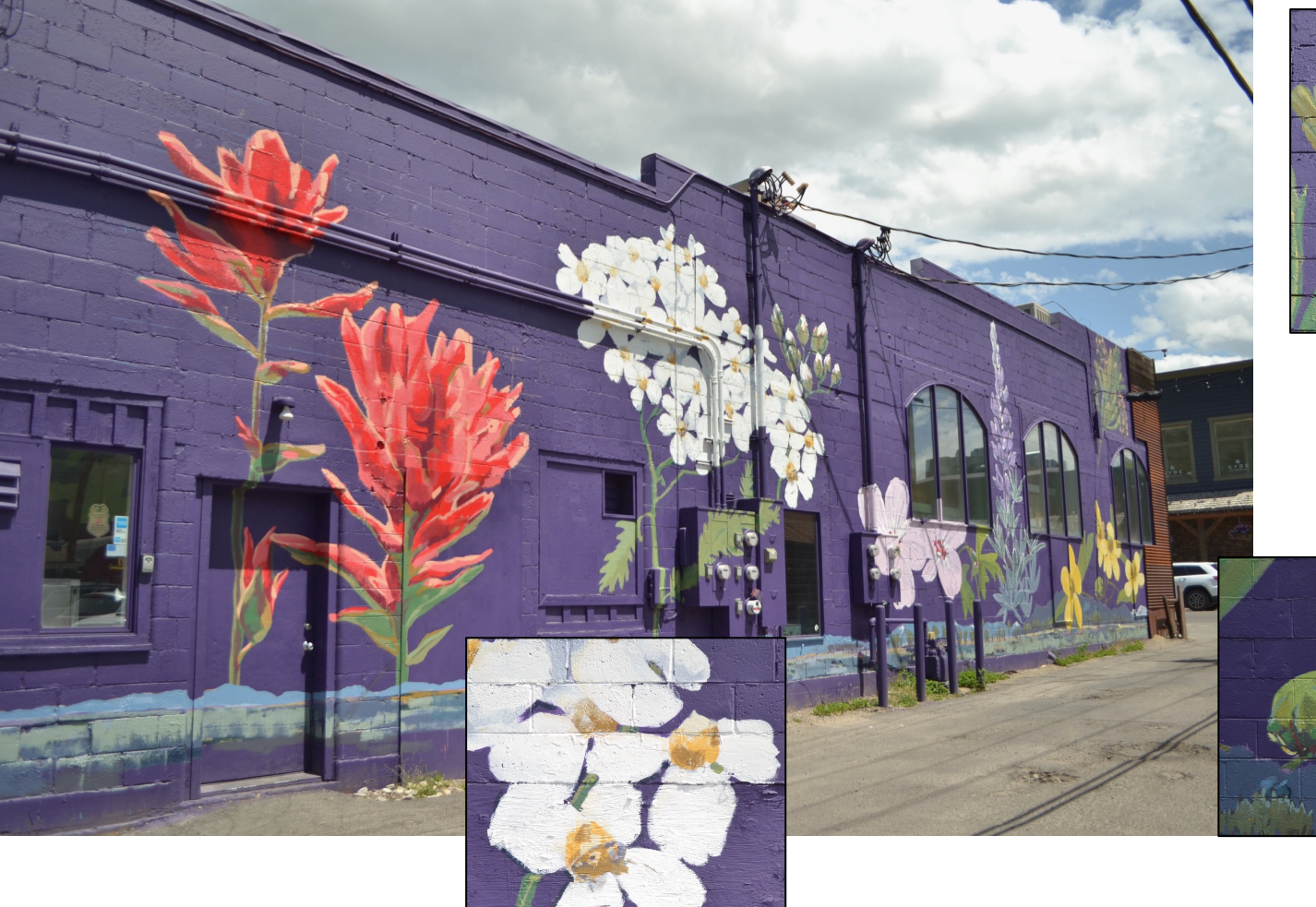

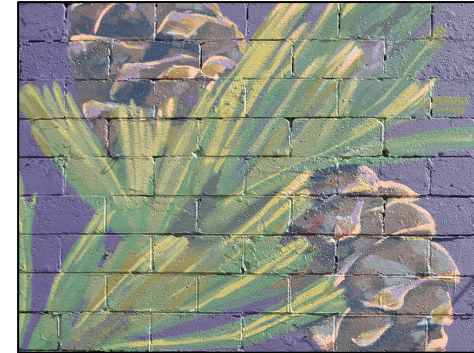

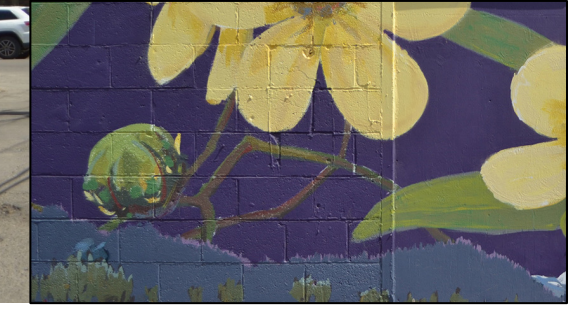

## Creating with 3D models

## **Workflow - 3D models**

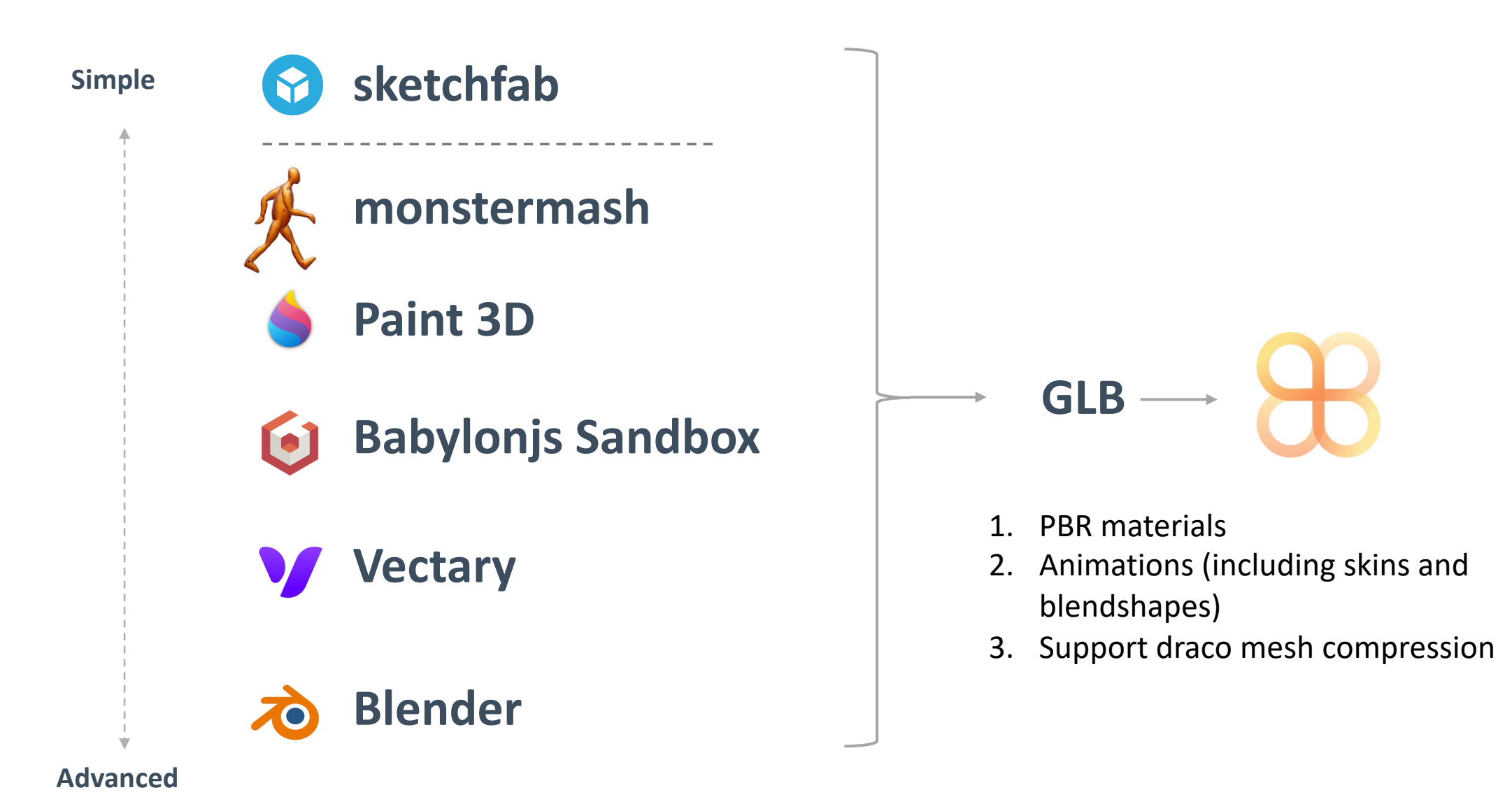

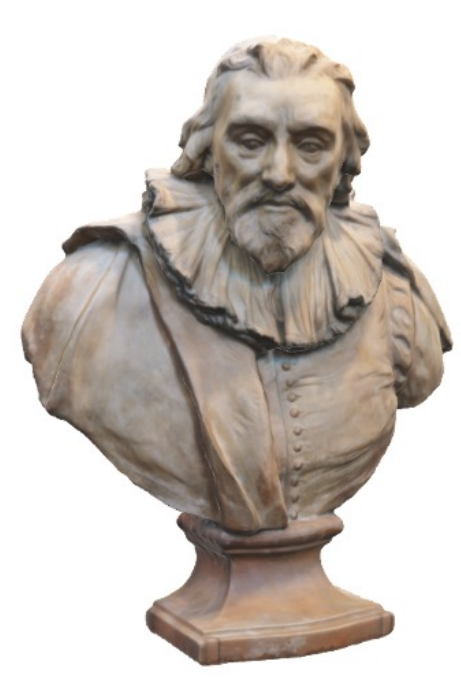

### 3D Models - Performance targets

Hoverlay renders your content on a mobile device and loads your content on the user phone over a mobile network or wifi. When designing your content, you should aim at optimizing the size of your content to load and render well while remaining performant.

Below are some conservative targets to aim for when creating 3D content for a range of hardware. When in doubt, target models to the Mid-Range profile for a balance of fidelity and performance.

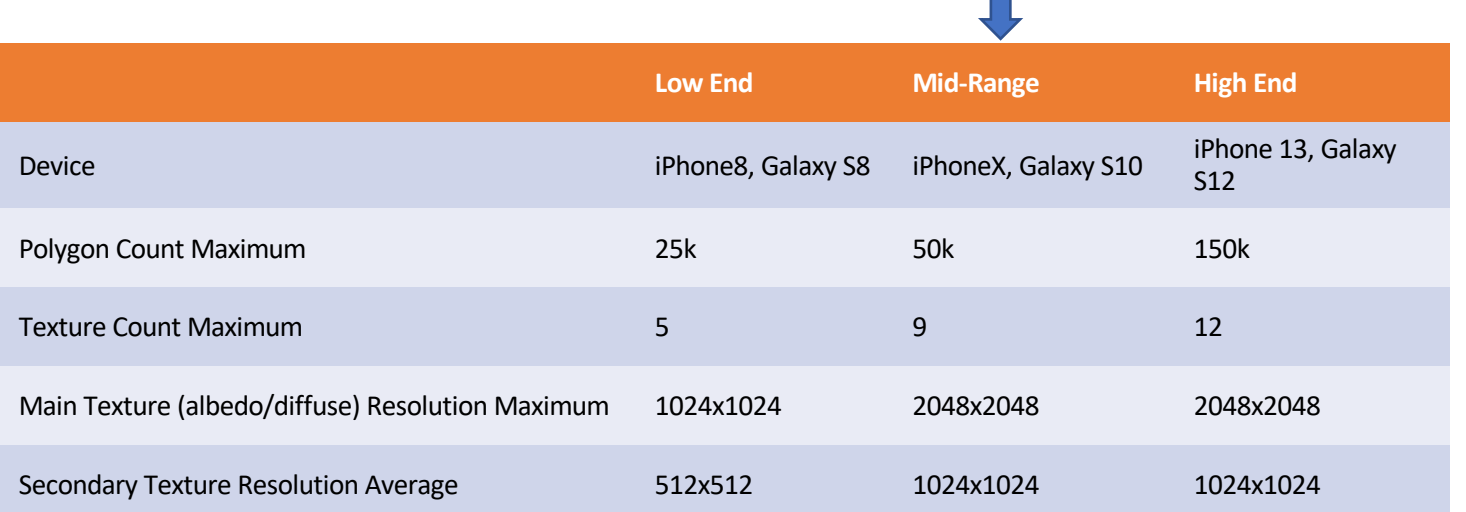

## **Importing Assets from Unity**

- Hoverlay exporter package for:
	- 2020.3.34 LTS
	- Universal Rendering Pipeline required

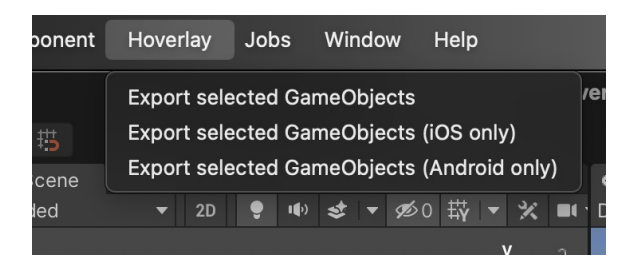

- Supports
	- Shuriken Particle system (incl flipbooks, additive blendmode…)
	- Shadergraph (vertex displacement and animation)
	- Animations
	- Lights
	- Note: no custom script (c#) nor camera can be imported

## Advanced Topics

College of the Mark

## **Storylines (beta)**

- Enables you to easily sequence tasks
	- When objects **enter**/**exit**
	- When video or Audio **plays**
	- When 3D **animations start**
	- When to **Change space**
- Tasks run in a sequence
- A task can start after or with previous task
- Each sequence starts either either
	- Immediately
	- When an **image anchor is found**
	- When an **object is tapped**

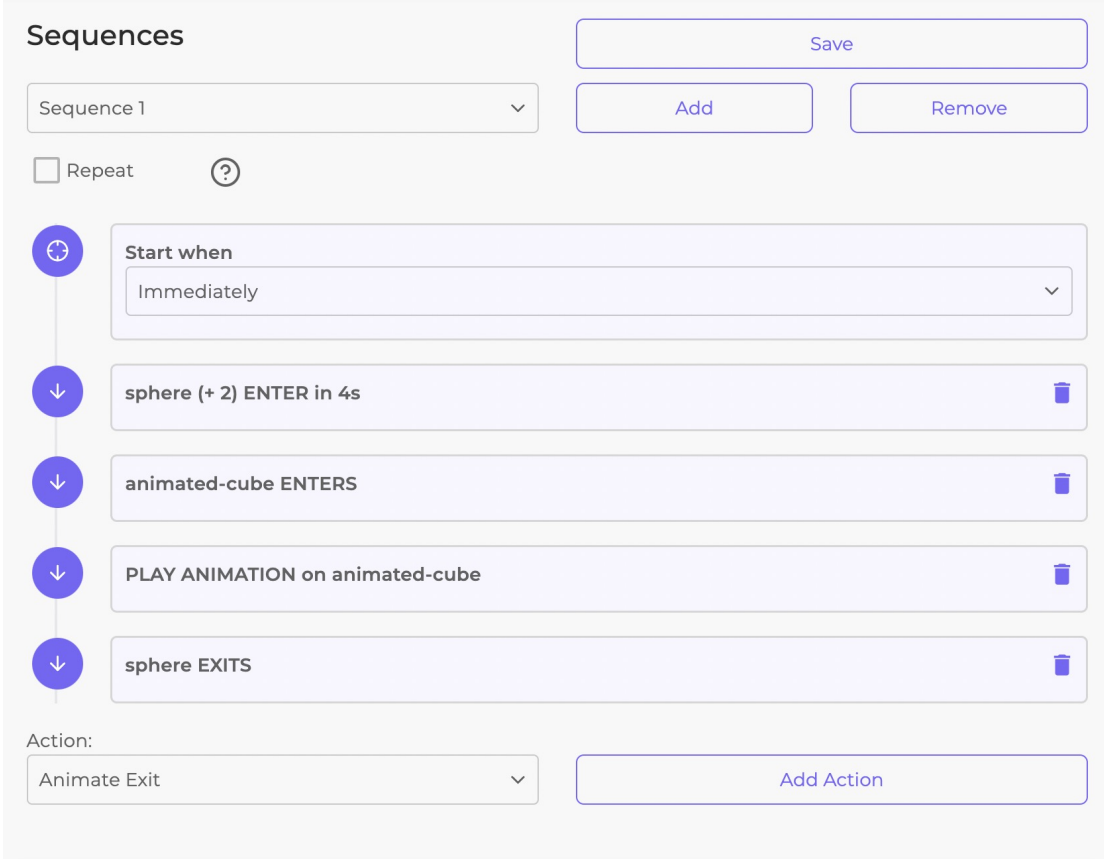

## **Advanced Built-in Features**

- Adaptative Lighting: dynamic (adjusts to real light warmth and intensity)
- Plane detection
- Real-time reflection maps
- Occlusion
- Draco compression
	- compressing points, connectivity information, texture coordinates, color information, normals, and any other generic attributes associated with geometry

## **Real-time Environment Reflection**

- Camera samples space and infers a "believable" reflection map
- Reflection map is applied to reflective materials
- Automatic

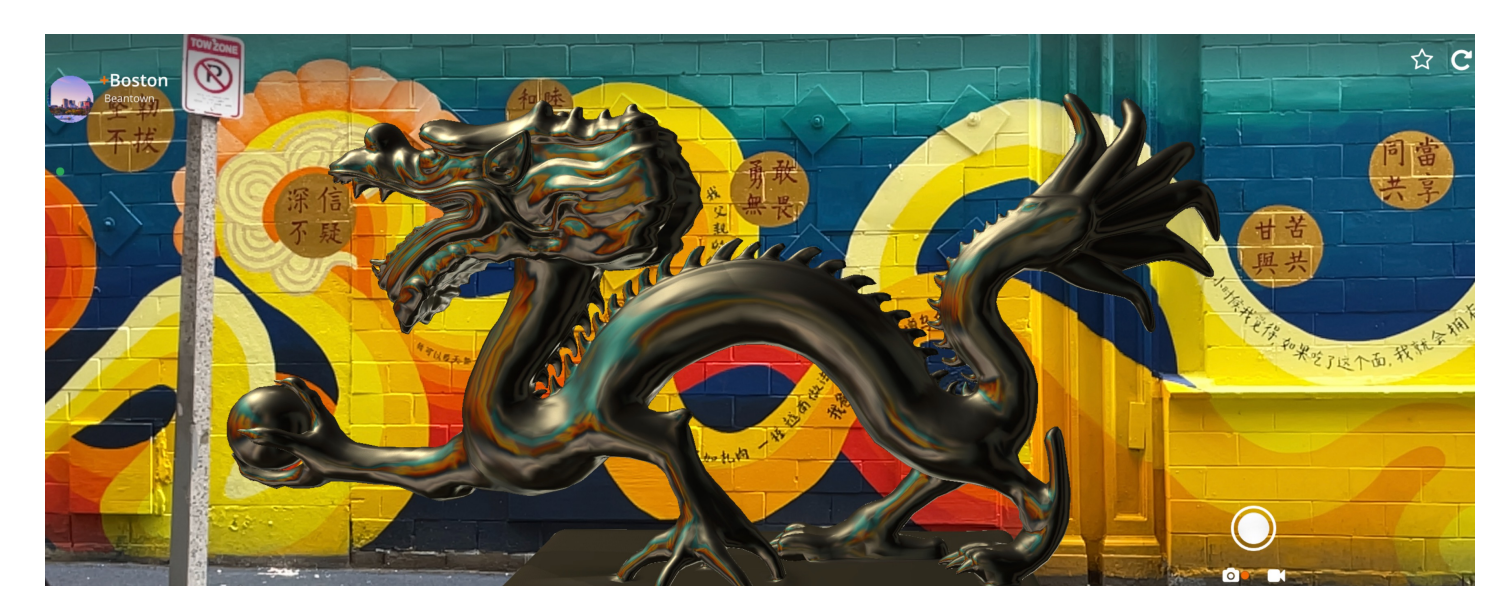

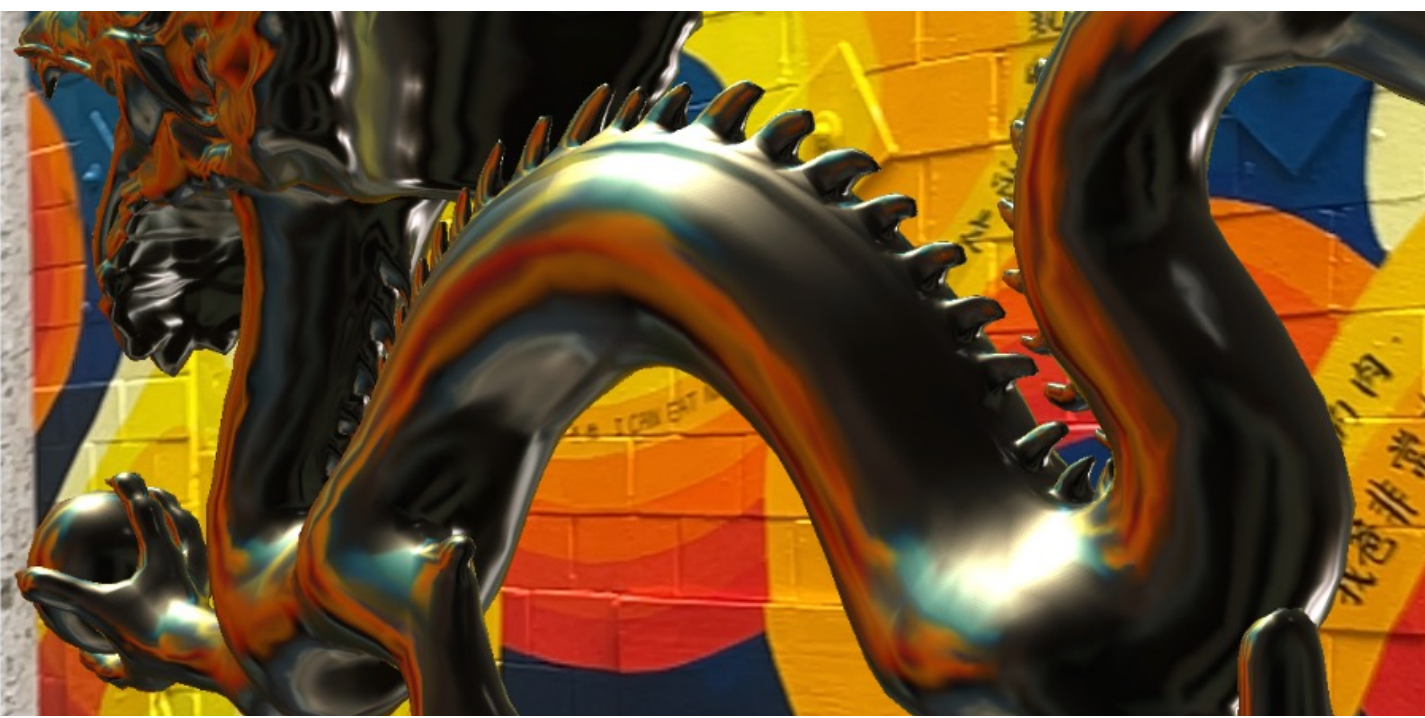

#### Environment **Occlusion**

C

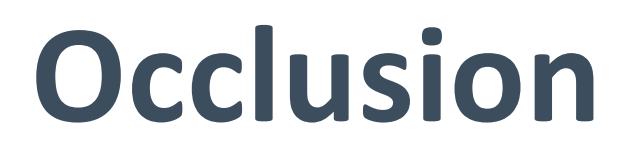

• Optional (Space-> Settings-> Visual Effects)

Should things in the environement hide virtual content? (environment occlusion)

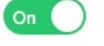

Should people in the environement hide virtual content? (human occlusion)  $On \n\begin{bmatrix} \n\end{bmatrix}$ 

• Only compatible on devices with the A12, A12x or the A13 bionic chips with iOS 13 and some Android capable phones. Activating this features might impact the general performance of the experience.

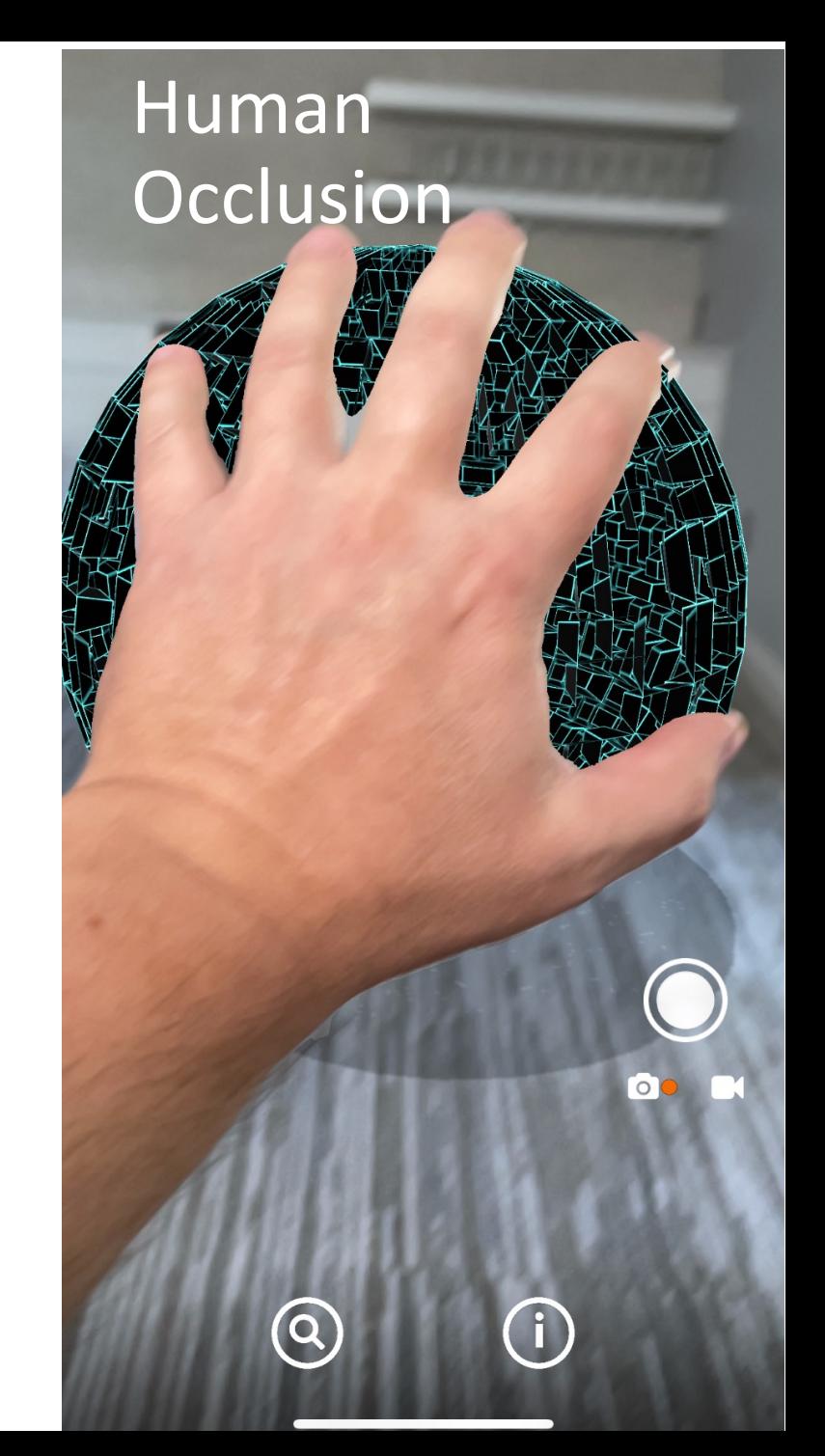

## **Other Considerations**

- Keep each narrative short (environment, physical fatigue)
- AR literacy is still low. Provide Tips
- Evaluate cellular coverage at each location
	- Consider content tradeoff if low bandwidth (cut-out images vs 3d models)
	- Compress your photos, videos and audio (same as traditional web content)
	- Favor streaming over downloaded content
- Evaluate ambient conditions:
	- Low visual features (snow, uniform color walls, etc.)
	- noise level
- Users safety
	- Be aware of your AR experience surroundings
- Multi-language support
	- Provide multiple versions of audio content if multiple languages are needed
	- If needed, add a welcome page for users to select language
- Hearing impaired
	- Consider recording holograms using sign language, and use a separate language option